# Oracle® TimesTen In-Memory Database Security Guide

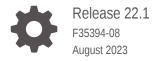

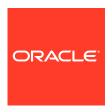

Oracle TimesTen In-Memory Database Security Guide, Release 22.1

F35394-08

Copyright © 2018, 2023, Oracle and/or its affiliates.

This software and related documentation are provided under a license agreement containing restrictions on use and disclosure and are protected by intellectual property laws. Except as expressly permitted in your license agreement or allowed by law, you may not use, copy, reproduce, translate, broadcast, modify, license, transmit, distribute, exhibit, perform, publish, or display any part, in any form, or by any means. Reverse engineering, disassembly, or decompilation of this software, unless required by law for interoperability, is prohibited.

The information contained herein is subject to change without notice and is not warranted to be error-free. If you find any errors, please report them to us in writing.

If this is software, software documentation, data (as defined in the Federal Acquisition Regulation), or related documentation that is delivered to the U.S. Government or anyone licensing it on behalf of the U.S. Government, then the following notice is applicable:

U.S. GOVERNMENT END USERS: Oracle programs (including any operating system, integrated software, any programs embedded, installed, or activated on delivered hardware, and modifications of such programs) and Oracle computer documentation or other Oracle data delivered to or accessed by U.S. Government end users are "commercial computer software," "commercial computer software documentation," or "limited rights data" pursuant to the applicable Federal Acquisition Regulation and agency-specific supplemental regulations. As such, the use, reproduction, duplication, release, display, disclosure, modification, preparation of derivative works, and/or adaptation of i) Oracle programs (including any operating system, integrated software, any programs embedded, installed, or activated on delivered hardware, and modifications of such programs), ii) Oracle computer documentation and/or iii) other Oracle data, is subject to the rights and limitations specified in the license contained in the applicable contract. The terms governing the U.S. Government's use of Oracle cloud services are defined by the applicable contract for such services. No other rights are granted to the U.S. Government.

This software or hardware is developed for general use in a variety of information management applications. It is not developed or intended for use in any inherently dangerous applications, including applications that may create a risk of personal injury. If you use this software or hardware in dangerous applications, then you shall be responsible to take all appropriate fail-safe, backup, redundancy, and other measures to ensure its safe use. Oracle Corporation and its affiliates disclaim any liability for any damages caused by use of this software or hardware in dangerous applications.

Oracle®, Java, and MySQL are registered trademarks of Oracle and/or its affiliates. Other names may be trademarks of their respective owners.

Intel and Intel Inside are trademarks or registered trademarks of Intel Corporation. All SPARC trademarks are used under license and are trademarks or registered trademarks of SPARC International, Inc. AMD, Epyc, and the AMD logo are trademarks or registered trademarks of Advanced Micro Devices. UNIX is a registered trademark of The Open Group.

This software or hardware and documentation may provide access to or information about content, products, and services from third parties. Oracle Corporation and its affiliates are not responsible for and expressly disclaim all warranties of any kind with respect to third-party content, products, and services unless otherwise set forth in an applicable agreement between you and Oracle. Oracle Corporation and its affiliates will not be responsible for any loss, costs, or damages incurred due to your access to or use of third-party content, products, or services, except as set forth in an applicable agreement between you and Oracle.

## Contents

## What's New

| New features in Release 22.1.1.17.0                                               | vii  |
|-----------------------------------------------------------------------------------|------|
| New features in Release 22.1.1.6.0                                                | vii  |
| New Features in Release 22.1.1.1.0                                                | vii  |
| Authentication in TimesTen                                                        |      |
| Overview of TimesTen Users                                                        | 1-1  |
| Managing TimesTen Users                                                           | 1-2  |
| Creating or Identifying a Database User                                           | 1-2  |
| Changing the Password of an Internal User                                         | 1-3  |
| Providing a Client/Server User and Password                                       | 1-4  |
| Providing a User Name and Password in an Oracle Wallet                            | 1-4  |
| Providing a User Name and Password in Connection Attributes                       | 1-6  |
| Providing a User Name and Password in a Client DSN                                | 1-7  |
| Providing a User and Password for TimesTen Utilities                              | 1-7  |
| Dropping a User From the Database                                                 | 1-8  |
| Cache Group Users                                                                 | 1-8  |
| Required Users for Cache                                                          | 1-8  |
| Providing Both Cache Administration Users and Passwords                           | 1-9  |
| Providing the Cache Administration User Names and Passwords in an Oracle Wallet   | 1-9  |
| Providing Cache Administration User Name and Passwords in Connection Attributes   | 1-11 |
| Providing Cache Administration User Name and Passwords in a Client DSN            | 1-11 |
| Registering the Oracle Database Administration User and Password                  | 1-12 |
| Registering the Oracle Cache Administration User and Password in TimesTen Classic | 1-12 |
| Registering the Cache Administration User Password in TimesTen Scaleout           | 1-13 |
| Membership Services Access Control                                                | 1-14 |
| Prometheus Exporter Authentication                                                | 1-15 |
| Password Management                                                               | 1-15 |
| Password Management Features                                                      | 1-16 |
|                                                                                   |      |

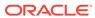

| Password Litetime and Grace Time                                                 | 1-16 |
|----------------------------------------------------------------------------------|------|
| Limitations on Password Reuse                                                    | 1-16 |
| Maximum Failed Login Attempts and Password Lock Time                             | 1-16 |
| Password Complexity Checker                                                      | 1-16 |
| Profile for Password Management                                                  | 1-17 |
| Authorization in TimesTen                                                        |      |
| Privileges Overview                                                              | 2-1  |
| About Privileges                                                                 | 2-2  |
| Granting and Revoking Privileges                                                 | 2-2  |
| Functionality of Privileges                                                      | 2-2  |
| Overview of System Privileges                                                    | 2-3  |
| Overview of Object Privileges                                                    | 2-3  |
| Privileges for TimesTen Utilities                                                | 2-4  |
| Overview of the PUBLIC Role                                                      | 2-4  |
| System Privileges                                                                | 2-4  |
| About System Privileges                                                          | 2-5  |
| Instance Administrator                                                           | 2-5  |
| Instance Administrator Privileges                                                | 2-5  |
| Instance Administrator Ownership and Privileges for Database and Log Directories | 2-6  |
| Administrative Privileges                                                        | 2-6  |
| Privileges to Connect to the Database                                            | 2-7  |
| ANY Keyword                                                                      | 2-7  |
| ALL PRIVILEGES                                                                   | 2-8  |
| Privilege Hierarchy                                                              | 2-8  |
| Additional System Privileges                                                     | 2-9  |
| Privileges Through the PUBLIC Role                                               | 2-9  |
| Overview of Privileges to Create, Alter, or Drop Objects                         | 2-10 |
| Privileges to Create Database Objects                                            | 2-10 |
| Privileges to Alter Database Objects                                             | 2-11 |
| Privileges to Drop Database Objects                                              | 2-11 |
| Privileges for SQL Objects                                                       | 2-12 |
| Object Privileges for Tables                                                     | 2-12 |
| Object Privileges for Views                                                      | 2-13 |
| Object Privileges for Sequences                                                  | 2-14 |
| Object Privileges for Materialized Views                                         | 2-14 |
| Object Privileges for Synonyms                                                   | 2-15 |
| ALL Object Privileges                                                            | 2-16 |
| Privileges for PL/SQL Objects                                                    | 2-16 |
| Privileges for PL/SQL Statements and Operations                                  | 2-16 |

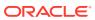

| Overview of Privileges for PL/SQL Statements and Operations                      | 2-16 |
|----------------------------------------------------------------------------------|------|
| Privileges Reference for PL/SQL Statements and Operations                        | 2-17 |
| Granting Privileges for PL/SQL Statements and Operations                         | 2-18 |
| Invalidated Objects                                                              | 2-20 |
| Definer's Rights and Invoker's Rights (AUTHID clause)                            | 2-22 |
| Privileges for Cache Groups                                                      | 2-26 |
| About Cache Group Users and Privileges                                           | 2-26 |
| Oracle Cache Administration User Privilege                                       | 2-27 |
| TimesTen Cache Administration User Privilege                                     | 2-27 |
| Privileges for Other Cache Users                                                 | 2-27 |
| Non-Administrative Cache Users                                                   | 2-27 |
| Cache Group System Privileges                                                    | 2-28 |
| Cache Group Object Privileges                                                    | 2-28 |
| User Privilege Views                                                             | 2-28 |
| Secure Network Communication in TimesTen                                         |      |
| Transport Layer Security for TimesTen Client/Server                              | 3-1  |
| About Using Certificates with Client/Server                                      | 3-2  |
| Configuration for TLS for Client/Server                                          | 3-3  |
| Server Attributes for TLS                                                        | 3-3  |
| Client Attributes for TLS                                                        | 3-6  |
| Using TLS for Client/Server in TimesTen Classic                                  | 3-7  |
| Task 1: Generate Certificates and Set TLS Attributes with ttlnstanceCreate       | 3-7  |
| Task 2: Set Server Configuration for TLS in TimesTen Classic                     | 3-9  |
| Task 3: Set Client Configuration for TLS in TimesTen Classic                     | 3-9  |
| Task 4: Export Certificates and Configuration in TimesTen Classic                | 3-10 |
| Task 5: Import Certificates and Configuration in TimesTen Classic                | 3-10 |
| Using TLS for Client/Server in TimesTen Scaleout                                 | 3-11 |
| Task 1: Generate Certificates and Set TLS Attributes with ttGridAdmin gridCreate |      |
| and instanceCreate                                                               | 3-11 |
| Task 2: Set Server Configuration for TLS in TimesTen Scaleout                    | 3-13 |
| Task 3: Set Client Configuration for TLS in TimesTen Scaleout                    | 3-14 |
| Task 4: Export Certificates and Configuration in TimesTen Scaleout               | 3-14 |
| Task 5: Import Certificates and Configuration in TimesTen Scaleout               | 3-15 |
| Using CA-Signed Certificates for Client/Server in TimesTen Classic               | 3-16 |
| Overview for Using CA-Signed Certificates                                        | 3-16 |
| Create the Server Wallet                                                         | 3-16 |
| Create the Client Wallet                                                         | 3-17 |
| Checking Operation of TLS for Client/Server                                      | 3-18 |
| Transport Layer Security for TimesTen Replication                                | 3-20 |
| Task 1: Generate Certificates for Replication                                    | 3-21 |
| Task 1: Generate Certificates for Replication                                    | 3-2  |

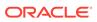

|   | Task 2: Copy Certificates for Replication                            | 3-21       |
|---|----------------------------------------------------------------------|------------|
|   | Task 3: Configure TLS for Replication                                | 3-22       |
|   | Task 4: Activate TLS for Replication                                 | 3-23       |
|   | Switch Online to TLS for Replication                                 | 3-23       |
|   | Switch All Instances Simultaneously to TLS for Replication (Offline) | 3-24       |
|   | Task 5: Check Operation of TLS for Replication                       | 3-25       |
| 4 | Security for the TimesTen Kubernetes Operator                        |            |
|   |                                                                      |            |
|   | Introduction to the TimesTen Kubernetes Operator                     | 4-1        |
|   |                                                                      | 4-1<br>4-1 |
|   | Introduction to the TimesTen Kubernetes Operator                     |            |

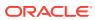

## **About This Content**

TimesTen provides security through authentication, authorization and secure network communication.

#### **Audience**

This guide is intended for anyone who is interested in security when using TimesTen.

#### **Documentation Accessibility**

For information about Oracle's commitment to accessibility, visit the Oracle Accessibility Program website at http://www.oracle.com/pls/topic/lookup?ctx=acc&id=docacc.

#### **Access to Oracle Support**

Oracle customers that have purchased support have access to electronic support through My Oracle Support. For information, visit http://www.oracle.com/pls/topic/lookup?ctx=acc&id=info or visit http://www.oracle.com/pls/topic/lookup?ctx=acc&id=trs if you are hearing impaired.

#### **Conventions**

The following text conventions are used in this document.

| Convention | Meaning                                                                                                    |
|------------|----------------------------------------------------------------------------------------------------|
| boldface   | Boldface type indicates graphical user interface elements associated with an action, or terms defined in text or the glossary.         |
| italic     | Italic type indicates book titles, emphasis, or placeholder variables for which you supply particular values.                          |
| monospace  | Monospace type indicates commands within a paragraph, URLs, code in examples, text that appears on the screen, or text that you enter. |

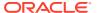

## What's New

This section summarizes new features and functionality of TimesTen Release 22.1 that are documented in this guide, providing links into the guide for more information.

## New features in Release 22.1.1.17.0

Previously, you could only provide cache administration user credentials by
providing the cache administration user name and both of its passwords to the
TimesTen and Oracle databases individually in a client DSN or using connection
attributes. Now, you can specify cache administration user credentials within an
Oracle Wallet where the wallet location is provided when opening a connection.
The preferred method of specifying the cache administration user name and both
passwords is by storing them in an Oracle Wallet.

See Providing Both Cache Administration Users and Passwords.

• You must register the Oracle database cache administration user name and password internally in the TimesTen database before any cache group operation can be issued. Before you register the Oracle cache administration user and password internally within the TimesTen database, you must decide if you want to save these credentials in an Oracle Wallet (recommended) or within memory (the default). To save the credentials within an Oracle Wallet, ensure that the CacheAdminWallet connection attribute is set to 1 (likely in your DSN). This directs that the registration of the Oracle cache administration user name and password is stored in an Oracle Wallet.

See Registering the Oracle Database Administration User and Password.

## New features in Release 22.1.1.6.0

- TimesTen supports the use of certificates signed by a third-party certificate authority. See Using CA-Signed Certificates for Client/Server in TimesTen Classic.
- The list of supported cipher suites has been updated. See Transport Layer Security for TimesTen Client/Server. (The same cipher suites are supported for replication.)

## New Features in Release 22.1.1.1.0

- New support and features have been added for use of Transport Layer Security:
  - TimesTen Scaleout now supports TLS for client/server. Encryption and cipher suites options have been added to the ttGridAdmin gridCreate command. You can export certificates and configuration information from the server using the ttGridAdmin gridClientExportAll command and import into the client using the ttClientImport utility.

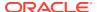

There are new features for TimesTen Classic support of TLS for client/server. Encryption and cipher suites options have been added to the ttInstanceCreate utility. You can export certificates and configuration information from the server using the ttAdmin -clientExportAll option and import into the client using the ttClientImport utility.

See Using TLS for Client/Server in TimesTen Scaleout and Using TLS for Client/Server in TimesTen Classic.

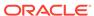

1

## Authentication in TimesTen

One aspect of TimesTen access control is authentication of each database user through the use of passwords.

This chapter discusses users and passwords in TimesTen.

- Overview of TimesTen Users
- Managing TimesTen Users
- Cache Group Users
- Membership Services Access Control
- Prometheus Exporter Authentication
- Password Management

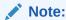

Examples in this chapter use the TimesTen ttlsql utility, indicated by the Command> prompt.

## Overview of TimesTen Users

To protect access to a TimesTen database, users must be created with appropriate passwords.

There are these types of users in TimesTen:

Administrative users: The instance administrator is the user who created the TimesTen instance. The instance administrator must be a member of the TimesTen users group and has full privileges within the instance. See Instance Administrator and Understanding the TimesTen Users Group in Oracle TimesTen In-Memory Database Installation, Migration, and Upgrade Guide.

Other uses can have administrative capabilities by being granted the ADMIN privilege. This can be granted by the instance administrator or by another user with ADMIN privilege.

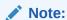

See Administrative Privileges.

 TimesTen system users: The system users SYSTEM (for internal use), SYS (a schema for system objects), and TTREP (for replication) are created during TimesTen installation, for internal use only.

- Internal users: An internal user and associated password are defined within a
  TimesTen database. The user must authenticate with the specified password for
  access to that database. You can create an internal user with the CREATE USER
  statement.
- External users: An external user is created within the operating system but must be a member of the TimesTen users group. External users are assumed to have been authenticated by the operating system upon login, so there is no stored password within the database. TimesTen uses the operating system credentials of the external user to enable connection to TimesTen as that user. An external user must be identified to the database through the CREATE USER ... IDENTIFIED EXTERNALLY statement.

An external user cannot connect over a TimesTen Client/Server connection unless the client and server are on the same host.

#### Note:

- See Understanding the TimesTen Users Group in Oracle TimesTen In-Memory Database Installation, Migration, and Upgrade Guide and CREATE USER in Oracle TimesTen In-Memory Database SQL Reference.
- When an external user connects from a Linux or UNIX system, TimesTen converts the user name to upper case, rendering it case-insensitive.

## Managing TimesTen Users

There are TimesTen features for managing database users.

- Creating or Identifying a Database User
- Changing the Password of an Internal User
- Providing a Client/Server User and Password
- Dropping a User From the Database

## Creating or Identifying a Database User

An instance administrator or a user with the ADMIN privilege can create an internal user, identify an external user, or alter a user. These actions can be performed either through a TimesTen direct connection or over an encrypted client-server connection. (See Overview of TimesTen Users in this guide and CREATE USER and ALTER USER in Oracle TimesTen In-Memory Database SQL Reference.)

To create an internal user, provide the user name and password in the CREATE USER

statement. The following example creates the internal user terry with the password secret:

Command> CREATE USER terry IDENTIFIED BY secret; User created.

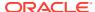

To identify an external user, provide the user name in the <code>CREATE USER ... IDENTIFIED</code> <code>EXTERNALLY</code> statement. The following example identifies the external user <code>pat</code> to the <code>TimesTen</code> database:

```
Command> CREATE USER pat IDENTIFIED EXTERNALLY; User created.
```

To change the external user pat to an internal user, perform the following ALTER USER statement:

```
Command> ALTER USER pat IDENTIFIED BY secret;
```

To change the internal user pat to an external user, perform the following ALTER USER statement:

```
Command> ALTER USER pat IDENTIFIED EXTERNALLY;
```

You can see what users have been created by executing a  $\mathtt{SELECT}$  statement on the following system views:

- SYS.ALL USERS lists all users of the database that are visible to the current user.
- SYS.USER USERS describes the current user of the database.
- SYS.DBA\_USERS describes all users of the database. To perform a select statement on this view, you must have the appropriate privileges granted.

For example, to see the current user, perform the following:

```
Command> SELECT * FROM sys.user_users;
< PAT, 4, OPEN, <NULL>, <NULL>, USERS, TEMP, 2021-02-25 12:00:17.027100, <NULL>,
<NULL> >
1 row found.
```

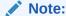

You can run a CREATE or ALTER USER ... IDENTIFIED BY SQL statement over a client/server connection only when TLS is used. The password is only encrypted when sent over a TLS connection.

See SYS.ALL\_USERS, SYS.USER\_USERS, and SYS.DBA\_USERS in the *Oracle TimesTen In-Memory Database System Tables and Views Reference*.

## Changing the Password of an Internal User

An internal user can alter their password through the IDENTIFIED BY clause of the ALTER USER statement.

A user with the ADMIN privilege can alter the password of any user.

For example, to change the password for internal user TERRY to "12345":

```
Command> ALTER USER terry IDENTIFIED BY 12345; User altered.
```

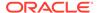

## Providing a Client/Server User and Password

The preferred method of specifying a user name and password is by storing both in an Oracle Wallet. However, you can alternatively provide the user name and password in a client DSN or using connection attributes. Providing credentials in a wallet is more secure than supplying a password in a client DSN or on the connection string.

You first set or change a password through CREATE USER Or ALTER USER SQL statements. See Creating or Identifying a Database User.

Once set or changed, you can provide the user and password to the TimesTen server through one of the following methods.

- Providing a User Name and Password in an Oracle Wallet
- Providing a User Name and Password in Connection Attributes
- Providing a User Name and Password in a Client DSN
- Providing a User and Password for TimesTen Utilities

## Providing a User Name and Password in an Oracle Wallet

The most secure method to provide credentials when connecting is to store a user's password in an Oracle Wallet. When connecting, you provide the user name and wallet to supply credentials for the connection. Supplying the user name identifies which user's password to retrieve from within the wallet.

There are user-managed and system-managed Oracle Wallets. The system-managed wallets are those that may be created by a user, but are used internally for internal procedures. This section discusses user-managed wallets that are used for connecting to a TimesTen database.

To create a user-managed wallet for providing credentials when connecting:

- 1. Create a directory to contain your wallet. For example, you could create a directory such as /wallets in which your user-managed wallet is stored.
- 2. The ttUser utility requires a full directory path in which to create a new Oracle Wallet or to identify an existing wallet. The name of a wallet cannot be specified. Thus, the wallet is identified by a unique full directory path. Provide the name of the wallet directory created above and a unique name for a subdirectory under it in which to place a single wallet to the ttUser utility.

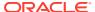

#### Note:

- You can store credentials for multiple users within a single Oracle wallet. For example, you could create a wallet in the /wallets/dsn1wallet directory.
   Multiple users credentials can be added into a wallet identified by /wallets/dsn1wallet.
- The credentials from only one user can exist in a wallet. Thus, if you have a single user that has different passwords used to connect to separate DSNs, provide each credential within different wallets. For example, if user Terry has a password to connect to dsn1 and another password to connect to dsn2, then you could add Terry's passwords as appropriate to a wallet in the /wallets/dsn1wallet directory and to a wallet in the /wallets/dsn2wallet directory. Each wallet would have the appropriate passwords to connect to each DSN.

The ttuser utility performs the following:

- If the location does not already exist, TimesTen creates the specified subdirectory and the wallet in the wallet directory location specified. The credentials are added to the Oracle Wallet.
- If the wallet does exist but the user does not exist in the wallet, the ttuser utility adds the user and password to the wallet.
- If the user credentials have already been added to an existing wallet, the password is changed for the user name provided.

The following example shows the user creating the <code>/wallets</code> directory to contain the wallet. The example assumes that <code>/wallets/dsn1wallet</code> does not exist. Thus, the <code>ttUser</code> utility creates the <code>dsn1wallet</code> subdirectory and then creates the Oracle Wallet in the <code>/wallets/dsn1wallet</code> directory. The <code>ttUser</code> utility prompts for the password for the user <code>terry</code>, which is then added to the wallet.

```
% mkdir /wallets
% ttUser -setPwd -wallet /wallets/dsn1wallet -uid terry
Enter password:
```

The following example shows how to add credentials for user terry into multiple wallets to access multiple TimesTen databases. For example, you would store TimesTen credentials for DSN1 (terry, pwd1) and DSN2 (terry, pwd2) in two separate wallets that exist in separate subdirectories under the wallets directory.

```
$ ttUser -setPwd -wallet /wallets/dsn1wallet -uid terry
Enter password:
$ ttUser -setPwd -wallet /wallets/dsn2wallet -uid terry
Enter password:
```

See ttUser in the *Oracle TimesTen In-Memory Database Reference*.

When it's time to authenticate a user to connect to a database, you provide the name of the user and the location of the corresponding wallet by using the UID and PwdWallet connection

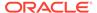

attributes. The  ${\tt UID}$  connection attribute identifies which user to authenticate using the  ${\tt PwdWallet}$  provided.

connect "dsn=mydb;uid=terry;PwdWallet=/wallets/dsn1wallet";

For client/server connections, the wallet must exist on the client. See PwdWallet in the *Oracle TimesTen In-Memory Database Reference*.

You are required to secure and manage all wallets on your client or server. You can move the wallet to the location from which you want to connect. Once you no longer need the user credentials, you can remove these credentials from the wallet with ttUser -removePwd.

If the wallet does not exist or the PwdWallet connection attribute is not specified, then the order of precedence is to look for credentials provided in the connection string and then in the DSN.

## Providing a User Name and Password in Connection Attributes

General connection attributes are set by each connection and exist for the duration of the connection. Each concurrent connection can have different values. You can provide the user name and password with the UID, PWD or PWDCrypt general connection attributes.

TimesTen uses the following order of precedence when locating the user name and password for connection authentication:

- An Oracle Wallet with the user name and password. See Providing a User Name and Password in an Oracle Wallet.
- The UID, PWD or PWDCrypt connection attributes provided in the connection string.
- The UID, PWD or PWDCrypt connection attributes provided in the client DSN.

The UID, PWD and PWDCrypt connection attributes are as follows:

- UID: Provides the user name to be used for the connection to the database, whether using a direct or client/server connection. To connect as the instance administrator or as an external user, you do not need to provide a user name. When you do not provide a user name, TimesTen assumes that the UID is the user name identified by the operating system.
- PWD: Provides the password that corresponds with the specified UID. For internal users, if you do not set the PWD attribute in the odbc.ini file for the specified DSN or in the connection string, TimesTen prompts for the password. For external users, you do not provide the password as it is verified by the operating system.
  - When you initiate a client/server connection, the password sent for the connection is encrypted by the client/server protocol.
- PWDCrypt: As an alternative to PWD, provides an encrypted password that corresponds with the specified UID.

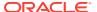

#### Note:

For more information on the UID, PWD and PWDCrypt general connection attributes, see UID and PWD in the *Oracle TimesTen In-Memory Database Reference*. See Authentication in TimesTen in the *Oracle TimesTen In-Memory Database Security Guide*.

Once you have defined the user name and password for a client/server connection, through the  $\tt UID$  and  $\tt PWD$  connection attributes, you provide these connection attributes to connect to the database.

- In the connection string.
- In a client DSN in the odbc.ini file.

The following example is a connection request to database1 that provides the user name as Terry and the password as ttpwd in the connection attributes.

```
% ttIsql "DSN=database1;UID=terry;PWD=ttpwd"
```

## Providing a User Name and Password in a Client DSN

You can specify the user name and password in the client DSN.

On Windows, you provide connection attributes in the Oracle TimesTen Client DSN Setup dialog. In this dialog, you can provide the <code>User ID</code>, <code>Password</code> and <code>PWDCrypt</code> connection attributes. If providing your password on this dialog, use either <code>Password</code> or <code>PWDCrypt</code> connection attributes. See Creating a Client DSN on Windows in the *Oracle TimesTen In-Memory Database Operations Guide*.

On Linux and UNIX, you provide connection attributes in the odbc.ini file. In the client DSN in the odbc.ini file, you can provide the UID, PWD, PWDCrypt, or PwdWallet connection attributes. To provide your password, use only one of the following connection attributes: Password, PWDCrypt, or PwdWallet.

The following is the syntax for the client DSN in the odbc.ini file:

```
[ODBC Data Sources]
Client_DSN=TimesTen 22.1 Client Driver
```

See Creating a DSN on Linux and UNIX for TimesTen Classic in the *Oracle TimesTen In-Memory Database Operations Guide*.

## Providing a User and Password for TimesTen Utilities

You can provide the user name and password in an Oracle Wallet, the connection attributes, or in the odbc.ini file.

If a TimesTen utility takes a connection string, then you can provide the user name and password in an Oracle Wallet. Instead of providing a UID and PWD connection attribute on the command line, provide the PwdWallet connection attribute with the location and name of the wallet.

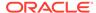

If the UID connection attribute setting is provided for a TimesTen utility but no PWD attribute setting is provided, either in the connection string or the odbc.ini file, TimesTen prompts for a password.

See UID and PWD in *Oracle TimesTen In-Memory Database Reference*.

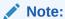

- When you enter a password at the prompt, what you type is not shown.
- It is not advisable to specify a value for PWD on the command line.

## Dropping a User From the Database

An instance administrator or a user with the ADMIN privilege can use the DROP USER statement to remove an internal or external user from the database. See DROP USER in *Oracle TimesTen In-Memory Database SQL Reference*. For example:

Command> DROP USER terry;
User dropped.

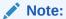

- You cannot drop a user who is still connected to the database or before all database objects owned by the user have been deleted.
- TimesTen does not support DROP USER CASCADE.

## Cache Group Users

There are required users when using cache.

This section covers these topics regarding cache group users:

- Required Users for Cache
- Providing Both Cache Administration Users and Passwords
- Registering the Oracle Database Administration User and Password

## Required Users for Cache

To use cache, you must create administration and schema users on both the Oracle and TimesTen databases.

To use cache, you must have the following users on the Oracle Database:

Create an Oracle cache administration user who creates, owns, and maintains
 Oracle Database objects that store information used to manage the cache

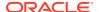

- environment for a TimesTen database and enforce predefined behaviors of particular cache group types.
- Identify one or more schema users who own the Oracle Database tables to be cached in a TimesTen database.

To use cache, you must create the following users on the TimesTen database:

- A TimesTen cache administration user who performs cache group operations. The
  TimesTen cache administration user must have the same user name as the Oracle cache
  administration user created for cache who can access the cached Oracle Database
  tables. The password of the TimesTen cache administration user can be different from
  the password of the companion Oracle cache administration user.
- One or more cache table users who own the cache tables. You must create a TimesTen
  cache table user with the same user name as each Oracle Database schema user who
  owns Oracle Database tables to be cached in the TimesTen database. The password of a
  cache table user can be different from the password of the Oracle Database schema user
  with the same name.

The owner and name of a TimesTen cache table is the same as the owner and name of the corresponding cached Oracle Database table.

## Providing Both Cache Administration Users and Passwords

If you are running a request that does not require access to the Oracle database, you can proceed without needing to provide credentials for the Oracle database. That is, you can connect with only the user name and password for connecting to the TimesTen database. However, when you want to perform an action that requires connecting to the Oracle database, then you must provide the appropriate credentials to be able to connect to both the TimesTen and Oracle databases.

You first create or change a cache administration user and its password through CREATE USER or ALTER USER SQL statements. See Creating or Identifying a Database User.

Once the cache administration users are created with their respective passwords, these credentials need to be provided with one of the following methods.

- Providing the Cache Administration User Names and Passwords in an Oracle Wallet
- Providing Cache Administration User Name and Passwords in Connection Attributes
- Providing Cache Administration User Name and Passwords in a Client DSN

## Providing the Cache Administration User Names and Passwords in an Oracle Wallet

The most secure method to provide credentials when connecting is to store a user's password in an Oracle Wallet. When connecting, you provide the user name and wallet to supply credentials for the connection. Supplying the user name identifies which user's password to retrieve from within the wallet.

You can store existing credentials for both the cache user and the cache administration user and their associated passwords within an Oracle Wallet using the ttuser utility.

- For the cache user, you can add this user's password to a wallet in the same manner as a TimesTen user as described in Providing a User Name and Password in an Oracle Wallet.
- To connect as the cache administration users, you must provide the passwords for both the TimesTen cache administration user and the Oracle cache administration user.

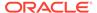

See Providing a User Name and Password in an Oracle Wallet for full details on how to store credentials in an Oracle Wallet. This section describes the process to add both cache administration user passwords to an Oracle Wallet.

You can add the cache administration users passwords to a wallet used by other users, such as a wallet that contains all credentials for those connecting to a DSN. Alternatively, you could create a wallet only for the cache administration users.

Use the ttUser -setPwd command to store the password for the TimesTen cache administration user. Use the ttUser -setOraclePwd command to store the password for the Oracle cache administration user.

The following example shows how to use the ttUser utility to add both cache administration users to an Oracle Wallet in the /wallets/cacheadminwallet directory.

1. If it does not already exist, make a directory for your wallet. This example users / wallets as the directory for the wallet.

```
% mkdir /wallets
```

2. Run the ttUser -setPwd command to store the TimesTen cache administration user credentials. Provide a subdirectory name that identifies the wallet (since you cannot change the name of an OracleWallet). This example provides cacheadminwallet as the subdirectory name for the wallet. If cacheadminwallet directory does not exist, then the ttUser utility creates the cacheadminwallet subdirectory and then creates the Oracle Wallet in the /wallets/cacheadminwallet directory. The ttUser utility prompts for the password for the TimesTen cache administration user cacheadmin, which is added to the wallet.

```
\$ ttUser -setPwd -wallet /wallets/cacheadminwallet -uid cacheadmin Enter password:
```

3. Run the ttUser -setOraclePwd command to store the Oracle cache administration user credentials. The ttUser utility prompts for the password for the Oracle cache administration user cacheadmin, which is added to the wallet in / wallets/cacheadminwallet.

```
% ttUser -setOraclePwd -wallet /wallets/cacheadminwallet -uid
cacheadmin
Enter password:
```

See ttUser in the Oracle TimesTen In-Memory Database Reference.

When it's time to authenticate the cache administration users when connecting to a database, provide the name of the cache administration user and the location of the corresponding wallet with the UID and PwdWallet connection attributes. The UID connection attribute specifies which user to authenticate using the PwdWallet provided.

connect "dsn=mydb;uid=cacheadmin;PwdWallet=/wallets/cacheadminwallet";

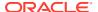

## Providing Cache Administration User Name and Passwords in Connection Attributes

General connection attributes are set by each connection and exist for the duration of the connection. Each concurrent connection can have different values. You can provide both cache administration user names and passwords with the UID, PWD and OraclePWD general connection attributes.

Once you have created both cache administration users and associated passwords, you can specify them on a connection string with the UID, PWD, and OraclePWD connection attributes when connecting to the database.

TimesTen uses the following order of precedence when locating the user name and password for connection authentication:

- An Oracle Wallet with the cache administration user name and passwords. See Providing the Cache Administration User Names and Passwords in an Oracle Wallet.
- The UID, PWD and OraclePWD connection attributes provided in the connection string.
- The UID, PWD and OraclePWD connection attributes provided in the client DSN.

The UID, PWD and OraclePWD connection attributes are as follows:

- UID: In this case, specifies the cache administration user name to be used for the connection to the database.
- PWD: In this case, specifies the password for the TimesTen cache administration user.
- OraclePWD: Specifies the password for the Oracle cache administration user.

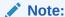

For more information on the UID, PWD and OraclePWD general connection attributes, see UID and PWD in the *Oracle TimesTen In-Memory Database Reference*. See Authentication in TimesTen in the *Oracle TimesTen In-Memory Database Security Guide*.

The following example is a connection request to database1 that provides the cache administration user name as cacheadmin, the TimesTen cache administration user password as ttpwd, and the Oracle cache administration user password as orapwd.

% ttIsql "DSN=database1;UID=cacheadmin;PWD=ttpwd;OraclePWD=orapwd"

## Providing Cache Administration User Name and Passwords in a Client DSN

You can provide both cache administration user names and passwords in the client DSN.

On Windows, you specify connection attributes in the Oracle TimesTen Client DSN Setup dialog. In this dialog, you can specify the <code>User ID</code>, and <code>Password</code> connection attributes. However, the <code>OraclePWD</code> connection attribute can only be specified on the connection string. See Creating a Client DSN on Windows in the *Oracle TimesTen In-Memory Database Operations Guide*.

On Linux and UNIX, you specify connection attributes in the odbc.ini file. In the client DSN in the odbc.ini file, you can specify the UID, PWD and OraclePWD connection attributes.

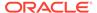

The following is the syntax for the client DSN in the odbc.ini file:

```
[ODBC Data Sources]
Client DSN=TimesTen 22.1 Client Driver
```

See Creating a DSN on Linux and UNIX for TimesTen Classic in the *Oracle TimesTen In-Memory Database Operations Guide*.

## Registering the Oracle Database Administration User and Password

One of the prerequisites to setting up your cache environment is registering the Oracle cache administration user and password in TimesTen. TimesTen uses these credentials to connect to the Oracle database.

There are cache operations that TimesTen performs for you. In order for TimesTen to connect to the Oracle database successfully to perform these cache operations, TimesTen needs to have the Oracle cache administration user and password credentials registered internally. This is accomplished when you run either the ttCacheUidPwdSet built-in procedure for TimesTen Classic or ttGridAdmin dbCacheCredentialSet in TimesTen Scaleout. By default, the Oracle cache administration user and password are stored in memory. You can specify that the Oracle cache administration user and passwords are saved in a system-managed Oracle Wallet (preferred) by setting the CacheAdminWallet=1 in the DSN as a first connection attribute. Once the Oracle cache administration user and password are registered (either in memory or in a system-managed wallet), TimesTen uses the credentials to connect to the backend Oracle database for cache operations.

See CacheAdminWallet in the Oracle TimesTen In-Memory Database Reference.

This section discusses how to do this in TimesTen ClassicTimesTen Scaleout.

- Registering the Oracle Cache Administration User and Password in TimesTen Classic
- Registering the Cache Administration User Password in TimesTen Scaleout

# Registering the Oracle Cache Administration User and Password in TimesTen Classic

You can register with TimesTen Classic the Oracle cache administration user name and password.

- 1. Ensure that the CacheAdminWallet first connection attribute is set to 1.
- 2. Start the ttlsql utility and connect to the cachel DSN (for example) as the TimesTen cache administration user. Provide the cache administration user name and passwords when connecting using one of the methods detailed in Providing Both Cache Administration Users and Passwords.
  - % ttIsql "DSN=cache1;UID=cacheadmin;PwdWallet=/wallets/cacheadminwallet"
- 3. Use the ttCacheUidPwdSet built-in procedure (only once) to register the TimesTen database of the Oracle cache administration user name and password in the Oracle database. Since CacheAdminWallet=1, the Oracle cache administration user name and password are stored in a system-managed Oracle Wallet.

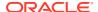

The Oracle cache administration user name is cacheadmin and its password is orapwd.

Command> call ttCacheUidPwdSet('cacheadmin','orapwd');

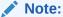

You can run the ttCacheUidPwdSet built-in procedure over a client/server connection only when TLS is used. The password is only encrypted when sent over a TLS connection.

See Setting Up the Oracle Database and TimesTen Classic Systems and Setting Up a Caching Infrastructure in *Oracle TimesTen In-Memory Database Cache Guide*.

See Privileges for Cache Groups.

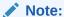

Alternatively, you can use ttAdmin to set the Oracle cache administration user ID and password. See Set Cache Policies in *Oracle TimesTen In-Memory Database Reference*. For example:

% ttAdmin -cacheUidPwdSet -cacheUid cacheadmin -cachePwd orapwd database1

You can use the ttCacheUidPwdSet built-in procedure to later change the Oracle cache administration password at any time, or change the Oracle cache administration user name (and optionally the password as well) as long as there are no existing cache groups.

## Registering the Cache Administration User Password in TimesTen Scaleout

In TimesTen Scaleout, use the ttGridAdmin dbCacheCredentialSet command on the active management instance to register the Oracle cache administration user name and password with TimesTen Scaleout.

- **1.** Ensure that the CacheAdminWallet connection attribute is set to 1. See Create a Database Definition in the *Oracle TimesTen In-Memory Database Scaleout User's Guide*.
- 2. Use the ttGridAdmin dbCacheCredentialSet command (only once) to register the TimesTen database of the Oracle cache administration user name and password in the Oracle database. Since CacheAdminWallet=1, the Oracle cache administration user name and password are stored in a system-managed Oracle Wallet.

The following example specifies database1 as the TimesTen database. The ttGridAdmin dbCacheCredentialSet command prompts for the user name and password. The Oracle cache administration user name is cacheadmin.

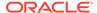

See Set the Cache Administration User Name and Password in the TimesTen Database in *Oracle TimesTen In-Memory Database Scaleout User's Guide* and Set Credentials (dbCacheCredentialSet) in *Oracle TimesTen In-Memory Database Reference*.

#### Note:

- You can also use dbCacheCredentialSet to later change the Oracle cache administration password at any time, or change the Oracle cache administration user name (and optionally the password as well) as long as there are no existing cache groups.
- When the active management instance of the grid is created, the ttGridAdmin gridCreate -walletDir specifies the path to the directory where the server-managed Oracle Wallets with cryptographic information will be stored. This cryptographic information includes the Oracle cache administration user, client/server, and membership service credentials. The default is timesten\_home/info. Wallets for multiple instances can be stored in the same directory, a directory which can be shared between the instances, such as through NFS. This enables a user to pass the cache credentials securely around the grid. See Secure Network Communication in TimesTen.
- The ttGridAdmin modelApply command sends new wallets to all new instances.
- The ttGridAdmin dbDistribute command sets the Oracle cache administration user ID and password whenever a new instance is added to the distribution map of the database.
- If you plan to use ttGridAdmin dbImport with any cache groups being imported into the database, dbCacheCredentialSet must be executed prior to dbImport. You can use the dbImport -dbCacheCredentialCheck option, before you start the import, to confirm this.

## Membership Services Access Control

In TimesTen Scaleout, all ZooKeeper connections for membership services have world permission by default, so it is important to limit this access to an authenticated user.

This user name applies to all grid instances connecting to ZooKeeper and to the zkCli command-line utility. Lack of a specified user name and password is supported for backward compatibility only.

Specify the ZooKeeper user name through the <code>-membershipUser</code> option of the <code>ttGridAdmin</code> <code>gridCreate</code> or <code>gridModify</code> command. When you specify the user name on thettGridAdmin command line, you are prompted to enter the password. For example:

% ttGridAdmin gridModify -membershipUser pat Enter membership password:  $zk\_pwd$  Password accepted Grid Definition modified.

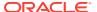

This will result in the ZooKeeper access control list being defined accordingly on each node. Changes to the user name and password will take effect with the next ttGridAdmin modelApply command, at which time ZooKeeper connections on all grid instances are reauthenticated (which may cause a brief disconnection from membership services).

The membership services user name and password are stored in an Oracle Wallet. You can specify the path to the location of the wallet on each instance of a grid (including management instances) by using the  $ttGridAdmin\ gridCreate\ -walletDir\ option$ . After creation of the grid, you can use the  $ttGridAdmin\ instanceCreate\ -walletDir\ option$  to specify a different wallet location for the standby management instance or any data instance. The default wallet location is  $timesten\_home/info$ . The  $ttGridAdmin\ modelApply\ command$  will send new wallets to all new instances. (The same wallet is also used to store credentials for TimesTen Scaleout administration, the password of the Oracle cache administration user, and other internal TimesTen credentials.)

See Setting Up the Membership Service in *Oracle TimesTen In-Memory Database Scaleout User's Guide*. Use of zkCli is shown in Start the ZooKeeper Servers and Managing a Development or Test Environment.

See Create a Grid (gridCreate) and Modify Grid Settings (gridModify) in *Oracle TimesTen In-Memory Database Reference*.

## **Prometheus Exporter Authentication**

In order to monitor database health and operation, TimesTen collects metrics from a variety of sources. TimesTen Prometheus Exporter converts these metrics into the form used by Prometheus Monitoring. This integration allows customers to add TimesTen to the systems that they monitor with Prometheus.

Prometheus includes its own time-series database and time-series query language. You can use Prometheus directly to construct near real-time graphs of metrics or to create programmable alerts.

The TimesTen exporter, implemented as the ttexporter utility, is supported in both TimesTen Classic and TimesTen Scaleout. It is not configured to run by default. It supports client certificate authentication (mutual TLS) or no authentication. While it is typical for Prometheus exporters to operate with no security, the default configuration of the TimesTen exporter is client certificate authentication. An Oracle Wallet is used to store TLS and TimesTen login credentials.

See The TimesTen Prometheus Exporter in *Oracle TimesTen In-Memory Database Monitoring and Troubleshooting Guide* and ttExporter in *Oracle TimesTen In-Memory Database Reference*.

## **Password Management**

You can manage passwords to increase the level of security that can be implemented for authentication.

This section provides an overview of password management in TimesTen.

- Password Management Features
- · Profile for Password Management

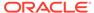

## Password Management Features

Password management features can enhance the security of your TimesTen database.

- Password Lifetime and Grace Time
- Limitations on Password Reuse
- Maximum Failed Login Attempts and Password Lock Time
- Password Complexity Checker

#### Password Lifetime and Grace Time

You can limit how long a user can continue to use the same password before it expires, as well as a grace period after that period of time. During the grace period, the password is still allowed and recognized, but with a warning.

#### Limitations on Password Reuse

While limiting password lifetimes enhances system security, allowing users to frequently reuse previous passwords diminishes the effectiveness.

When a user is changing their password, you can specify:

- A minimum period of time that must pass before a previous password can be reused.
- The number of password changes that must occur before a previous password can be reused.

Both of these must be satisfied before a password can be reused. For example, if PASSWORD\_REUSE\_TIME is 30 and PASSWORD\_REUSE\_MAX is 10, the user can reuse a password after 30 days if it is not one of the last 10 passwords used.

If one or the other is set to unlimited, a password can never be reused, but if both are set to unlimited, there are no limits on how often a password can be reused.

## Maximum Failed Login Attempts and Password Lock Time

Hackers may try to access TimesTen by repeatedly guessing passwords until one works. You can limit the number of failed attempts that are allowed and how long the account is locked after this maximum number is reached.

## Password Complexity Checker

TimesTen offers a set of PL/SQL functions you can choose from to test for sufficient password complexity. This functionality helps ensure that user passwords are stringent enough to impose the desired level of protection for your system.

These functions are provided:

- TT VERIFY FUNCTION (basic protection)
- TT STRONG VERIFY FUNCTION (stronger protection)

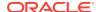

• TT\_STIG\_VERIFY\_FUNCTION (protection according to the Department of Defense Database Security Technical Implementation Guide)

Checks are run against passwords newly specified through the CREATE USER or ALTER USER statement. If the password does not have sufficient complexity, the statement fails with an error.

You can specify a password complexity verification function when you create or alter a user profile with the CREATE PROFILE or ALTER PROFILE statement. Set the PASSWORD\_COMPLEXITY\_CHECKER parameter to the desired function, or to NULL for no complexity checking, or to DEFAULT to set complexity checking according to the DEFAULT user profile (NULL by default). Then specify that profile when you create or alter a user through the CREATE USER OF ALTER USER statement.

Refer to CREATE PROFILE in Oracle TimesTen In-Memory Database SQL Reference.

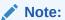

- TimesTen does not support user-defined password complexity functions.
- The CREATE PROFILE or ALTER PROFILE parameter PASSWORD\_VERIFY\_FUNCTION is equivalent to PASSWORD COMPLEXITY CHECKER.

## Profile for Password Management

TimesTen employs profiles to specify settings of the password management parameters.

TimesTen employs profiles for the features described in the preceding section:

PASSWORD\_LIFE\_TIME, PASSWORD\_GRACE\_TIME, PASSWORD\_REUSE\_TIME, PASSWORD\_REUSE\_MAX,
FAILED LOGIN ATTEMPTS, and PASSWORD LOCK TIME.

The same profile can be used for multiple users, and there is a default profile. A user who is not assigned a profile will use the default profile. Also, a setting of <code>DEFAULT</code> for any parameter in a profile will result in use of the value from the default profile.

The CREATE PROFILE SQL statement creates a profile. Specify PROFILE in a CREATE USER statement to assign an existing profile to a user.

See CREATE PROFILE, ALTER PROFILE, CREATE USER, or ALTER USER in *Oracle TimesTen In-Memory Database SQL Reference*.

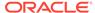

## Authorization in TimesTen

One aspect of TimesTen access control is the use of permissions, or privileges, to authorize or limit access to database objects such as tables or views.

This chapter discusses TimesTen features for authorization, covering these topics:

- Privileges Overview
- System Privileges
- Overview of Privileges to Create, Alter, or Drop Objects
- Privileges for SQL Objects
- Privileges for PL/SQL Objects
- Privileges for Cache Groups
- User Privilege Views

#### Note:

- For a list of object privileges, see Privileges in Oracle TimesTen In-Memory Database SQL Reference.
- For TimesTen SQL statements discussed in this chapter, syntax and required privileges are documented in SQL Statements in Oracle TimesTen In-Memory Database SQL Reference.
- Examples in this chapter use the TimesTen ttlsql utility, indicated by the Command> prompt.

## **Privileges Overview**

TimesTen allows access to objects in the database according to authorization through the granting of privileges. These privileges determine what operations users may perform.

This section covers these topics:

- About Privileges
- Granting and Revoking Privileges
- Functionality of Privileges
- Overview of System Privileges
- Overview of Object Privileges
- Privileges for TimesTen Utilities
- Overview of the PUBLIC Role

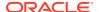

## **About Privileges**

When there are multiple users who could potentially access database objects, access to these objects is authorized according to the granting of privileges.

Every object has an owner. Object privileges authorize a user to access or modify an object owned by another user. Privileges are granted or revoked either by the instance administrator, a user with the ADMIN privilege, or, for privileges to a certain object, by the owner of the object.

There are also system level privileges to authorize actions such as connecting to the database.

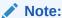

A user has all privileges on all objects that they own, and these privileges cannot be revoked.

## **Granting and Revoking Privileges**

Use the SQL GRANT statement to grant privileges to allow a user to access a particular object, objects, or types of objects. Use the SQL REVOKE statement to revoke privileges.

You must have administrative privilege to grant or revoke system privileges or to grant or revoke object privileges for an object you do not own.

#### Examples:

```
GRANT admin TO terry;
GRANT SELECT ON pat.customers TO terry;
GRANT SELECT ON emp_details_view TO terry;
REVOKE admin, ddl FROM terry;
REVOKE update ON pat.customers FROM terry;
```

See GRANT and REVOKE in *Oracle TimesTen In-Memory Database SQL Reference*.

## **Functionality of Privileges**

TimesTen evaluates each user's privileges when a SQL statement is executed.

#### For example:

```
Command> SELECT * from pat.table1;
```

If this statement is executed by pat, then no extra privileges are necessary because pat owns this object. However, before another user, such as terry, executes this statement, they must be granted the SELECT privilege for pat.table1:

```
Command> GRANT SELECT ON pat.table1 TO terry;
```

Privileges accomplish the following:

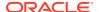

- They define what data users, applications, or functions can access or what operations they can perform.
- They prevent users from adversely affecting system performance or from consuming excessive system resources. For example, a privilege restricting the creation of indexes is provided not because of an authorization concern, but because it may affect DML performance and occupies space.

Some examples of privileges include authorization to perform the following:

- Connect to the database and create a session
- Create a table
- Select rows from a table
- Perform cache group operations

There are two levels of privileges:

- System privileges enable system-wide functionality, such as access to all objects.
   Granting system privileges can enable a user to perform administrator tasks or access objects in other users' schemas. Grant them only to trusted users. See Overview of System Privileges.
- Object privileges enable access to a specific database object, such as a particular table or view. See Overview of Object Privileges

A subset of these privileges are automatically granted to each user upon creation through the PUBLIC role. See Overview of the PUBLIC Role.

Privileges are checked when a SQL statement is prepared and the first time it is executed. Subsequent executions of the statement require further privilege checks only if a REVOKE statement has been executed in the database.

## Overview of System Privileges

A system privilege authorizes a user to perform system-level activities across the database or perform a specified type of operation for all database objects of a specified type (for example, CREATE ANY TABLE).

Examples of system privileges are admin, select any table, create session and create any sequence. See System Privileges.

Only the instance administrator or a user with the ADMIN (administrative) privilege can grant a system privilege to a user.

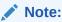

A user with ADMIN privileges has a special set of system privileges, as discussed in Administrative Privileges. The instance administrator has an all-encompassing set of system privileges, as covered in Instance Administrator.

## Overview of Object Privileges

An object privilege enables a user to perform a specific operation on a specific object. Separate object privileges are available for each object type, such as CREATE TABLE.

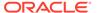

A user does not have access to objects owned by other users unless explicitly granted access by the object's owner or by a user with ADMIN privilege.

If the  $\verb"PUBLIC"$  role has been granted access to a given object, then all database users have access to that object.

Object privileges are granted or revoked by the instance administrator, a user with the ADMIN privilege, or the user who owns the object.

See Privileges for SQL Objects.

## Privileges for TimesTen Utilities

Sometimes special privileges are required to run a TimesTen utility.

Any special privilege required to run a TimesTen utility is noted under "Required privilege" in the description of the utility in Utilities or TimesTen Scaleout Utilities in *Oracle TimesTen In-Memory Database Reference*.

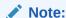

If any user other than the instance administrator tries to run a utility that requires special privilege when the database is not loaded into memory, they will receive an error because TimesTen cannot determine the privilege of the user.

## Overview of the PUBLIC Role

A role called PUBLIC is automatically created in each TimesTen database and given specific privileges, and each user created in a TimesTen database inherits these privileges. Each subsequent privilege that is also granted to the PUBLIC role is also automatically granted to all users simultaneously.

For example, this command results in CREATE SESSION privilege for all users:

Command> GRANT CREATE SESSION TO PUBLIC;

Also see Privileges Through the PUBLIC Role in this document and The PUBLIC Role in Oracle TimesTen In-Memory Database SQL Reference.

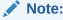

TimesTen does not support any other roles.

## System Privileges

There are system privileges available in TimesTen.

- About System Privileges
- Instance Administrator

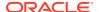

- Administrative Privileges
- Privileges to Connect to the Database
- ANY Keyword
- ALL PRIVILEGES
- Privilege Hierarchy
- · Additional System Privileges
- Privileges Through the PUBLIC Role

## **About System Privileges**

Aside from the instance administrator, the most powerful system privilege is ADMIN, which enables the user to perform system operations or operations on any database object. Only the instance administrator or a user with the ADMIN privilege can grant or revoke system privileges to other users.

An individual user can view their own system privileges in the SYS.USER\_SYS\_PRIVS system view. A user with the ADMIN privilege can view all system privileges for all users in the SYS.DBA SYS PRIVS system table. See User Privilege Views.

#### Instance Administrator

The instance administrator, a member of the TimesTen users group, is the user who creates the TimesTen installation and all TimesTen instances. This user has a number of special privileges and capabilities beyond those of other administrative users.

These are described in the following sections:

- Instance Administrator Privileges
- Instance Administrator Ownership and Privileges for Database and Log Directories

## **Instance Administrator Privileges**

There are privileges that only the instance administrator can do.

- Remove the TimesTen installation.
- Create, modify (including upgrade), or destroy a TimesTen instance.
- Create or destroy a database.
- Load or unload a database manually (ramPolicy manual using ttAdmin -ramLoad).
- Load a database when changes to first connection attribute settings are applied.
- Open or close a database.
- Restore a database.
- Start and stop the TimesTen daemon.
- Restart the TimesTen server.

In addition, for TimesTen Scaleout, only the instance administrator can execute any commands of the ttGridAdmin utility. Among many other functions, including those listed above, only the TimesTen Scaleout instance administrator can create a grid, create database

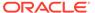

definitions and connectables, change the distribution map of an existing database, create repositories, and perform backups, restores, exports, and imports.

See the following for related information:

- Instance Administrator, Understanding the TimesTen Users Group, and TimesTen Instances in Oracle TimesTen In-Memory Database Installation, Migration, and Upgrade Guide
- TimesTen Scaleout Architecture and The Operating System User in *Oracle TimesTen In-Memory Database Scaleout User's Guide*

#### Note:

- The instance administrator cannot be the root user.
- You cannot change to a different instance administrator.
- In TimesTen Scaleout, the instance administrator's user name, user ID, group name, and group ID must all be the same on all hosts of the grid.

# Instance Administrator Ownership and Privileges for Database and Log Directories

The instance administrator owns the database directory (indicated by the <code>DataStore</code> connection attribute), where checkpoint files are written, and the log directory (indicated by the <code>LogDir</code> connection attribute).

Proper ownership and permissions must be set for these directories. In addition to the owner being the instance administrator, the group must be the TimesTen users group and the directory permissions must be set for read/write/execute permission for owner and group with no access by anyone else.

## Administrative Privileges

The ADMIN privilege confers system privileges and privileges on all database objects, which enables these users to perform administrative tasks and any valid database operation. Only the instance administrator or another user with ADMIN privilege can grant ADMIN privilege.

A user with the ADMIN privilege can do the following:

- Perform create, alter, drop, select, update, insert, or delete operations on all database objects.
- Grant or revoke all privileges.
- Perform checkpointing operations.
- Create and delete users.
- View system tables, views, and packages.
- Create, alter or drop replication schemas or active standby pairs.

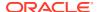

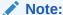

For more information on viewing privileges for users from system tables or views, see User Privilege Views.

To grant the ADMIN privilege to the user terry, the instance administrator or another user with ADMIN privilege executes this statement:

GRANT ADMIN TO terry;

To grant the SELECT privilege to terry on the departments table owned by pat:

GRANT SELECT ON pat.departments TO terry;

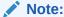

Since pat is the owner of departments, pat may also grant the SELECT object privilege to terry.

## Privileges to Connect to the Database

A user must be granted the CREATE SESSION system privilege by the instance administrator or a user with the ADMIN privilege in order to connect to the database.

The following example grants the CREATE SESSION privilege to pat:

Command> GRANT CREATE SESSION TO pat;

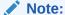

TimesTen databases are accessed through Data Source Names (DSNs). If a user tries to use a DSN that has connection attributes for which they do not have privileges, such as first connection attributes, they receive an error.

## ANY Keyword

Privileges used with the ANY keyword enable the user to perform the operation on any object of the specified type in the database.

These system privileges are CREATE ANY object\_type, DROP ANY object\_type, ALTER ANY object\_type, SELECT ANY object\_type, UPDATE ANY TABLE, INSERT ANY TABLE, DELETE ANY TABLE, and EXECUTE ANY PROCEDURE.

ANY TABLE also includes views and materialized views.

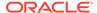

#### **ALL PRIVILEGES**

ALL PRIVILEGES, which can be granted by the instance administrator or a user with ADMIN privilege, grants system privileges to a user.

If you want to limit the privileges granted, you can grant ALL PRIVILEGES then revoke those system privileges that you do not want the user to have.

Once granted, ALL PRIVILEGES can subsequently be revoked.

## Privilege Hierarchy

There is a hierarchy of privileges. Higher level privileges confer related lower level privileges. For example, the ADMIN privilege confers system privileges. The SELECT ANY TABLE privilege confers the SELECT privilege on any individual table.

When a user needs a privilege for an operation, first verify whether the user already has the privilege through a higher level privilege. For example, if the user pat needs to have the SELECT privilege for terry.table2, you can check the following:

- Has pat been granted the SELECT ANY TABLE privilege? This privilege means pat
  would have SELECT on any table, view, or materialized view.
- Has pat been granted the ADMIN privilege? This would mean that pat can perform any valid SQL operation.

If you grant a privilege that is included in a higher level privilege, no error occurs. However, when you revoke privileges, they must be revoked in the same unit as granted (ANY level or object level).

The following series of statements is allowed, and pat can still update the hr.employees table because of the UPDATE ANY TABLE privilege. (The second statement of course is unnecessary, but the third statement would not be allowed without it.)

```
Command> GRANT UPDATE ANY TABLE TO pat;
Commanc> GRANT UPDATE ON hr.employees TO pat;
Command> REVOKE UPDATE ON hr.employees FROM pat;
```

This next example also leaves pat with the ability to update hr.employees, because that was granted explicitly:

```
Command> GRANT UPDATE ANY TABLE TO pat;
Commanc> GRANT UPDATE ON hr.employees TO pat;
Command> REVOKE UPDATE ANY TABLE FROM pat;
```

The following example attempts to revoke the ability to update the hr.employees table from the user, but is not allowed because there was no GRANT statement for that specific object.

```
Command> GRANT UPDATE ANY TABLE TO pat;
Command> REVOKE UPDATE ON hr.employees FROM pat;
15143: REVOKE failed: User PAT does not have object privilege UPDATE on
HR.EMPLOYEES
The command failed.
```

See Privilege Hierarchy in Oracle TimesTen In-Memory Database SQL Reference.

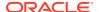

## Additional System Privileges

In addition to the ADMIN privilege, some system privileges authorize a range of operations across certain areas of database functionality.

- XLA: You must have the XLA system privilege to connect as an XLA reader, who can have global impact on the system. An XLA reader can create extra log volume and can cause long log holds if they do not advance their bookmarks.
- CACHE\_MANAGER: The CACHE\_MANAGER privilege is required for cache group administrator operations. See Privileges for Cache Groups.

## Privileges Through the PUBLIC Role

The instance administrator or a user with the ADMIN privilege can grant or revoke default privileges for all users by granting or revoking privileges for the PUBLIC role.

#### Note:

- If a user has been explicitly granted a privilege, it is not revoked if that privilege is revoked from PUBLIC.
- Any privileges that were granted to PUBLIC by user SYS cannot be revoked.
   These privileges, granted as part of database creation, are shown when you execute the following SQL statement:

```
Command> SELECT * FROM DBA_TAB_PRIVS WHERE GRANTOR = 'SYS'
```

In the following example, user pat is granted the SELECT ANY TABLE privilege and PUBLIC is granted the SELECT ANY TABLE privilege. Then all system privileges are displayed from the SYS.DBA\_SYS\_PRIVS view. (See User Privilege Views.) As shown, revoking SELECT ANY TABLE from PUBLIC does not revoke SELECT ANY TABLE from pat. (The second column indicates a privilege held by the user. The third column, NO in the example, indicates whether the user can grant that privilege to others.)

```
Command> GRANT SELECT ANY TABLE TO PAT;
Command> GRANT SELECT ANY TABLE TO PUBLIC;
Command> SELECT * FROM SYS.DBA SYS PRIVS;
< SYS, ADMIN, NO >
< PUBLIC, SELECT ANY TABLE, NO >
< SYSTEM, ADMIN, NO >
< PAT, ADMIN, NO >
< PAT, SELECT ANY TABLE, NO >
5 rows found.
Command> REVOKE SELECT ANY TABLE FROM PUBLIC;
Command> select * from sys.dba sys privs;
< SYS, ADMIN, NO >
< SYSTEM, ADMIN, NO >
< PAT, ADMIN, NO >
< PAT, SELECT ANY TABLE, NO >
4 rows found.
```

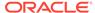

By default in a newly created TimesTen database, PUBLIC has SELECT and EXECUTE privileges on various system tables and views and PL/SQL functions, procedures and packages. You can see the list of privileges granted to PUBLIC by querying the SYS.DBA\_TAB\_PRIVS view. In the query below, the privilege granted to PUBLIC is in the fifth column, as indicated by the DESCRIBE statement that precedes the query.

```
Command> DESC SYS.DBA TAB PRIVS;
View SYS.DBA TAB PRIVS:
  Columns:
   GRANTEE
                                    VARCHAR2 (30) INLINE
   OWNER
                                   VARCHAR2 (30) INLINE
   TABLE NAME
                                   VARCHAR2 (30) INLINE
   GRANTOR
                                   VARCHAR2 (30) INLINE
                                   VARCHAR2 (40) INLINE NOT NULL
   PRIVILEGE
   GRANTABLE
                                   VARCHAR2 (3) INLINE NOT NULL
   HIERARCHY
                                  VARCHAR2 (3) INLINE NOT NULL
1 view found.
Command> SELECT * FROM SYS.DBA TAB PRIVS WHERE GRANTEE='PUBLIC';
< PUBLIC, SYS, TABLES, SYS, SELECT, NO, NO >
< PUBLIC, SYS, COLUMNS, SYS, SELECT, NO, NO >
< PUBLIC, SYS, INDEXES, SYS, SELECT, NO, NO >
< PUBLIC, SYS, USER COL PRIVS, SYS, SELECT, NO, NO >
< PUBLIC, SYS, PUBLIC DEPENDENCY, SYS, SELECT, NO, NO >
< PUBLIC, SYS, USER OBJECT SIZE, SYS, SELECT, NO, NO >
< PUBLIC, SYS, STANDARD, SYS, EXECUTE, NO, NO >
< PUBLIC, SYS, UTL IDENT, SYS, EXECUTE, NO, NO >
< PUBLIC, SYS, TT DB VERSION, SYS, EXECUTE, NO, NO >
< PUBLIC, SYS, PLITBLM, SYS, EXECUTE, NO, NO >
< PUBLIC, SYS, DBMS OUTPUT, SYS, EXECUTE, NO, NO >
< PUBLIC, SYS, DBMS SQL, SYS, EXECUTE, NO, NO >
< PUBLIC, SYS, DBMS STANDARD, SYS, EXECUTE, NO, NO >
< PUBLIC, SYS, DBMS PREPROCESSOR, SYS, EXECUTE, NO, NO >
< PUBLIC, SYS, UTL RAW, SYS, EXECUTE, NO, NO >
< PUBLIC, SYS, DBMS UTILITY, SYS, EXECUTE, NO, NO >
< PUBLIC, SYS, DBMS RANDOM, SYS, EXECUTE, NO, NO >
57 rows found.
```

## Overview of Privileges to Create, Alter, or Drop Objects

There are privileges that are required in order to create, alter, or drop database objects.

- Privileges to Create Database Objects
- Privileges to Alter Database Objects
- Privileges to Drop Database Objects

## Privileges to Create Database Objects

To create a database object such as a table, view, materialized view, sequence, PL/SQL procedure, PL/SQL function, PL/SQL package, or synonym, you must have the appropriate <code>CREATE object\_type</code> or <code>CREATE ANY object\_type</code> privilege.

The following describes the CREATE and CREATE ANY privileges:

- The CREATE object\_type privilege grants a user the ability to create an object of the specified type (such as TABLE), but only in the user's own schema. After creation, the user owns the object and has all privileges for the object.
- The CREATE ANY object\_type privilege grants a user the ability to create any object of that type in any schema of the database. The CREATE ANY object\_type privileges are CREATE ANY TABLE, CREATE ANY INDEX, CREATE ANY VIEW, CREATE ANY MATERIALIZED VIEW, CREATE ANY SEQUENCE, CREATE ANY SYNONYM and CREATE ANY PROCEDURE.

A user must be granted CREATE TABLE privilege to create a table in their schema, as in this example:

Command> GRANT CREATE TABLE TO terry;

This example grants the privilege to create any table in any schema to user terry:

Command> GRANT CREATE ANY TABLE TO terry;

### Note:

- See Object Privileges for Views and Object Privileges for Materialized Views.
- When CREATE OR REPLACE results in an object (such as a procedure, function, package, or synonym) being replaced, there is no effect on privileges that any users had previously been granted on that object. This is as opposed to when there is an explicit DROP and then CREATE to re-create an object, in which case all privileges on the object are revoked.

### Privileges to Alter Database Objects

The ALTER ANY object\_type privilege is necessary to modify the properties of objects that the user does not own.

For example, if a procedure proc1 is created in the hr schema and pat is granted the ALTER ANY PROCEDURE privilege, pat can alter the procedure hr.proc1.

The ALTER privilege cannot be granted on an individual object. Instead, you must grant the ALTER ANY privilege for the desired object type.

# Privileges to Drop Database Objects

The DROP ANY object\_type privilege enables a user to drop any object of the specified type in the database and is necessary to drop an object of object type that the user does not own.

For example, granting pat the DROP ANY TABLE privilege enables pat to drop the employees table that is owned by the user hr.

The DROP privilege cannot be granted on an individual object. Instead, you must grant the DROP ANY privilege for the desired object type.

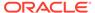

# Privileges for SQL Objects

User access to database objects is authorized by granting privileges, either for a single object or for that type of object anywhere in the database, through the GRANT statement. Access is removed through the REVOKE statement.

This section covers the following:

- · Object Privileges for Tables
- Object Privileges for Views
- Object Privileges for Sequences
- Object Privileges for Materialized Views
- Object Privileges for Synonyms
- ALL Object Privileges

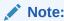

Also, see Privileges for PL/SQL Objects.

# Object Privileges for Tables

For a user to create a table, that user must be granted the CREATE TABLE OF CREATE ANY TABLE privilege.

For a user to perform operations on tables that they do not own, they must be granted the appropriate object privilege for that table. This includes privileges for tables within cache groups. The object privileges for tables include <code>SELECT</code>, <code>UPDATE</code>, <code>DELETE</code>, <code>INSERT</code>, <code>INDEX</code> and <code>REFERENCES</code>.

#### For example:

```
Command> GRANT SELECT ON hr.employees TO pat;
Command> GRANT UPDATE ON hr.employees TO pat;
```

The INDEX privilege enables a user to create an index on the table.

The REFERENCES privilege enables use of the REFERENCES clause in the CREATE TABLE or ALTER TABLE statement. This clause creates a foreign key dependency from a child table column (in the following example, table1.col1) to a parent table column (in the example, table2.pk).

```
Command> ALTER TABLE pat.table1 ADD CONSTRAINT fk1 FOREIGN KEY (col1) REFERENCES pat.table2 (pk);
```

If pat, owner of the tables, executes the statement, no additional privileges are needed. Any other user executing the statement would need ALTER ANY TABLE privilege.

In addition, if the user executing an ALTER TABLE ... REFERENCES statement does not own the table referenced by the REFERENCES clause, then REFERENCES object privilege

on the applicable table column is required. For example, for pat to execute this statement:

```
Command> ALTER TABLE pat.table1 ADD CONSTRAINT fk1 FOREIGN KEY (col1) REFERENCES terry.table2 (pk);
```

Pat would need the following privilege grant:

```
Command> GRANT REFERENCES (pk) ON terry.table2 TO pat;
```

Note that the REFERENCES privilege implicitly grants SELECT privilege for a user creating a foreign key from the parent table. However, this implicit grant does not mean that the user has the SELECT privilege on the parent table, so any SELECT statements fail if the only privilege on the parent table is REFERENCES.

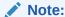

If you have tables related by foreign key constraints, these notes apply:

- If ON DELETE CASCADE is specified on a foreign-key constraint for a child table, a user can delete rows from the parent table resulting in deletions from the child table without requiring an explicit DELETE privilege on the child table. However, a user must have the DELETE privilege on the parent table for this to occur automatically.
- When you perform an insert or update on a child table, TimesTen determines
  whether there is a foreign key constraint violation on the parent table resulting
  from the change to the child table. In this case, a user is required to have the
  INSERT or UPDATE privilege on the child table, but not a SELECT privilege on the
  parent table.
- A user who creates a child table needs the REFERENCES object privilege on the parent table to create a foreign key dependency.

### Object Privileges for Views

For a user to select from a view that they do not own, they need to be granted the SELECT object privilege for that view. Furthermore, the owner of the view must have the SELECT object privilege for all of the objects referenced by the view.

For user pat to create a view that references only objects owned by pat, as in the statement that follows, then pat needs only the CREATE VIEW privilege.

```
Command> CREATE VIEW pat.view1 AS SELECT * FROM pat.table1;
```

For pat to create a view that references a table owned by terry, as in the statement that follows, then pat also needs the SELECT object privilege on that table. The owner of a view must be granted the SELECT object privilege on each object referenced by the view.

```
Command> CREATE VIEW pat.view2 AS SELECT * FROM terry.table2;
```

For a third user, joe, to execute the preceding statement, joe needs the CREATE ANY VIEW privilege. And pat, as the owner of the view, still must have been granted the SELECT object privilege in order to perform the select on the table that terry owns.

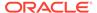

When you select from a view, TimesTen validates the view at execution time, as well as any views referenced by that view, for the required underlying privileges.

Now consider the following example:

```
Command> CREATE VIEW pat.view2 AS SELECT * from terry.table2;
Command> CREATE VIEW joe.view4 AS SELECT * from pat.view2, terry.table4;
```

For pat to execute these statements, the following privileges must be granted:

- User pat must be granted the CREATE ANY VIEW privilege so pat can create a view in the schema owned by joe.
- User joe must be granted the SELECT object privilege on terry.table4.
- User joe must be granted the SELECT object privilege on pat.view2
- User pat must be granted the SELECT object privilege on terry.table2

# Object Privileges for Sequences

For a user to perform operations on sequences that they do not own, they must be granted the <code>SELECT</code> object privilege. The <code>SELECT</code> privilege on a sequence enables the user to perform all operations on that sequence, including <code>NEXTVAL</code>, even though that ultimately updates the sequence.

For example, to grant SELECT privilege on the <code>employees\_seq</code> sequence in the <code>hr</code> schema to the user <code>pat</code>:

```
Command> GRANT SELECT ON hr.employees seq TO pat;
```

User pat can subsequently generate the next value of the sequence with the following statement:

```
Command> SELECT hr.employees_seq.NEXTVAL FROM DUAL;
< 207 >
1 row found.
```

# Object Privileges for Materialized Views

To create a materialized view, a user needs at least the CREATE MATERIALIZED VIEW privilege. To create a materialized view in another user's schema, the CREATE ANY MATERIALIZED VIEW privilege is required.

Additionally, the owner of the materialized view needs to have CREATE TABLE privilege as well as SELECT privilege on every detail table in that materialized view. If the owner of an existing materialized view loses the SELECT privilege on any detail table on which the materialized view is based, the materialized view becomes invalid.

For a user to select from a materialized view that they do not own, the user needs to be granted the object privileges for materialized views, which include <code>SELECT</code>, <code>INDEX</code> and <code>REFERENCES</code>.

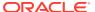

### Note:

The status of a materialized view is indicated in the STATUS column of the SYS.DBA\_OBJECTS, SYS.ALL\_OBJECTS, and SYS.USER\_OBJECTS views. The owner of the materialized view can see its status in the USER OBJECTS view.

Also, if a materialized view is invalid, the ttlsql describe output appends INVALID for the materialized view.

Furthermore, regarding materialized views:

- Users that have the privilege to do so can still update the detail tables of the materialized view. However, an invalid materialized view does not reflect these changes.
- In order to re-validate an invalid materialized view, you must grant the appropriate privileges to the owner of the materialized view and then drop and re-create the materialized view.

# Object Privileges for Synonyms

A synonym is an alias for a database object. Synonyms are often used for security and convenience, because they can be used to mask object names and object owners. In addition, you can use a synonym to simplify SQL statements.

Synonyms provide independence by permitting applications to function without modification regardless of which object a synonym refers to. Synonyms can be used in DML statements, some DDL statements and cache statements.

For a user to create or drop private or public synonyms, the user must have the following privileges:

Table 2-1 Privileges for Synonyms

| Action                                             | Required Privilege    |
|----------------------------------------------------|-----------------------|
| Create a private synonym in the user's own schema. | CREATE SYNONYM        |
| Create a private synonym in another user's schema. | CREATE ANY SYNONYM    |
| Create a public synonym.                           | CREATE PUBLIC SYNONYM |
| Drop a private synonym in the user's own schema.   | No privilege needed.  |
| Drop a private synonym in another user's schema.   | DROP ANY SYNONYM      |
| Drop a public synonym.                             | DROP PUBLIC SYNONYM   |

In addition, in order to use a synonym, the user must have the appropriate access privileges for the object that the synonym refers to. For example, if you create a synonym for a view, then to select from that view using the synonym, the user would need SELECT privilege on the view.

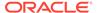

# **ALL Object Privileges**

You can grant all privileges for an object to a user with the ALL keyword. This grants a user the right to perform any operation on the object. The object owner and any user with the ADMIN privilege can execute the GRANT ALL and REVOKE ALL statements.

For example, GRANT ALL ON hr.employees TO pat grants all privileges for the employees table to user pat. It is possible to revoke individual privileges after granting all object privileges:

```
Command> GRANT ALL ON hr.employees TO pat;
Command> REVOKE DELETE ON hr.employees FROM pat;
```

You may also REVOKE ALL object privileges that were granted to a user for the object, as demonstrated here for user pat:

Command> REVOKE ALL ON hr.employees FROM pat;

# Privileges for PL/SQL Objects

Authorization in PL/SQL requires certain privileges.

- Privileges for PL/SQL Statements and Operations
- Invalidated Objects
- Definer's Rights and Invoker's Rights (AUTHID clause)

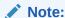

Also, see Privileges for SQL Objects.

# Privileges for PL/SQL Statements and Operations

There are required privileges for PL/SQL statements and operations.

- Overview of Privileges for PL/SQL Statements and Operations
- Privileges Reference for PL/SQL Statements and Operations
- Granting Privileges for PL/SQL Statements and Operations

### Overview of Privileges for PL/SQL Statements and Operations

For PL/SQL users, authorization through the granting of privileges is necessary to enable a user to create, alter, drop, or execute PL/SQL procedures and functions, including packages and their member procedures and functions.

You need the CREATE PROCEDURE privilege to create a procedure, function, package definition, or package body if it is being created in your own schema, or CREATE ANY PROCEDURE if it is being created in any other schema. To alter or drop a procedure, function, package definition, or package body, you must be the owner or have the ALTER ANY PROCEDURE privilege or DROP ANY PROCEDURE privilege, respectively.

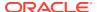

For a user to execute PL/SQL functions, PL/SQL procedures or PL/SQL packages that they do not own, they must be granted the EXECUTE object privilege for the procedure or function or for the package to which it belong, or granted EXECUTE ANY PROCEDURE. When you grant a user EXECUTE privilege on a package, this automatically grants EXECUTE privilege on its component procedures and functions.

EXECUTE privilege authorizes the following:

- Execute the procedure or function.
- Access any program object declared in the specification of a package.
- Compile the object implicitly during a call to a currently invalid or uncompiled function or procedure.

To explicitly compile using ALTER PROCEDURE or ALTER FUNCTION, the user must be granted the ALTER ANY PROCEDURE system privilege.

### Privileges Reference for PL/SQL Statements and Operations

There are required privileges for PL/SQL statements and operations.

Required privileges for PL/SQL statements and operations are summarized in Table 2-2.

Table 2-2 Privileges for Using PL/SQL Procedures and Functions

| Action                                                             | SQL Statement or Operation       | Required Privilege                                                                            |
|--------------------------------------------------------------------|----------------------------------|-----------------------------------------------------------------------------------------------|
| Create a procedure, function, package definition, or package body. | CREATE [OR REPLACE]<br>PROCEDURE | CREATE PROCEDURE in user's schema                                                             |
|                                                                    | CREATE [OR REPLACE] FUNCTION     | Or: CREATE ANY PROCEDURE in any                                                               |
|                                                                    | CREATE [OR REPLACE] PACKAGE      | other schema                                                                                  |
|                                                                    | CREATE [OR REPLACE] PACKAGE BODY |                                                                                               |
| Alter a procedure, function,                                       | ALTER PROCEDURE                  | Ownership of the procedure,                                                                   |
| or package.                                                        | ALTER FUNCTION                   | function, or package                                                                          |
|                                                                    | ALTER PACKAGE                    | Or:                                                                                           |
|                                                                    |                                  | ALTER ANY PROCEDURE                                                                           |
| Drop a procedure, function, package definition, or package body.   | DROP PROCEDURE                   | Ownership of the procedure,                                                                   |
|                                                                    | DROP FUNCTION                    | function, or package Or:                                                                      |
|                                                                    | DROP PACKAGE                     | •                                                                                             |
|                                                                    | DROP PACKAGE BODY                | DROP ANY PROCEDURE                                                                            |
| Execute a procedure or Invoke the procedure or function.           |                                  | Ownership of the procedure or function, or of the package to which it belongs (if applicable) |
|                                                                    |                                  | Or:                                                                                           |
|                                                                    |                                  | EXECUTE for the procedure or function, or for the package to which it belongs (if applicable) |
|                                                                    |                                  | Or:                                                                                           |
|                                                                    |                                  | EXECUTE ANY PROCEDURE                                                                         |

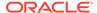

### Granting Privileges for PL/SQL Statements and Operations

You can grant and then revoke EXECUTE privilege to user2 for a procedure and a package that user1 owns.

```
Command> grant execute on user1.myproc to user2;
Command> grant execute on user1.mypkg to user2;
...
Command> revoke execute on user1.myproc from user2;
Command> revoke execute on user1.mypkg from user2;
```

### Note:

- A user who has been granted privilege to execute a procedure (or function) can execute the procedure even without privileges on other procedures that the procedure calls. For example, consider a stored procedure user2.proc1 that executes procedure user2.proc2. If user1 is granted privilege to execute proc1 but is not granted privilege to execute proc2, the user could not run proc2 directly but could still run proc1.
- Privilege to execute a procedure or function allows implicit compilation of the procedure or function if it is invalid or not compiled at the time of execution.
- To invoke a procedure or function through a synonym, a user must have privilege to execute the underlying procedure or function.
- A SQL statement executed in PL/SQL requires the same privilege as when executed directly.
- EXECUTE ANY PROCEDURE does not apply to TimesTen supplied packages;
   however, most are accessible through the PUBLIC role.

The following example shows a series of attempted operations by a user, user1, as follows:

- **1.** The user attempts each operation before having the necessary privilege. The resulting error is shown.
- 2. The instance administrator grants the necessary privilege.
- **3.** The user successfully performs the operation.

The ttlsql utility is used by user1 to perform (or attempt) the operations and by the instance administrator to grant privileges.

#### user1:

Initially the user does not have permission to create a procedure. That must be granted even in the user's own schema.

```
Command> create procedure testproc is
    begin
    dbms_output.put_line('user1.testproc called');
    end;
```

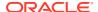

#### Instance administrator:

Command> grant create procedure to user1;

#### user1:

Once user1 can create a procedure in the user1 schema, that user owns it and can execute it.

The user cannot yet create a procedure in another schema, though.

```
Command> create procedure user2.testproc is begin dbms_output.put_line('user2.testproc called'); end; /
15100: User USER1 lacks privilege CREATE ANY PROCEDURE The command failed.
```

### user1:

Now user1 can create a procedure in another schema, but cannot execute it without owning it or having necessary privilege.

#### **Instance administrator:**

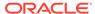

```
8503: ORA-06550: line 2, column 1: PL/SQL: Statement ignored The command failed.
```

#### Instance administrator:

```
Command> grant execute any procedure to user1;
```

#### user1:

Now user1 can execute a procedure in another schema.

PL/SQL procedure successfully completed.

## **Invalidated Objects**

When a privilege on an object is revoked from a user, all of that user's PL/SQL objects that refer to that object are temporarily invalidated. Once the privilege has been restored, a user can explicitly recompile and revalidate an object by executing ALTER PROCEDURE, ALTER FUNCTION, or ALTER PACKAGE, as applicable, on the object. Alternatively, each object is recompiled and revalidated automatically the next time it is executed.

For example, if user1 has a procedure user1.proc0 that calls user2.proc1, proc0 becomes invalid if EXECUTE privilege for proc1 is revoked from user1.

Use the following to see if any of your objects are invalid:

```
select * from user objects where status='INVALID';
```

This example shows a series of actions resulting in an invalidated PL/SQL procedure:

- A user is granted CREATE ANY PROCEDURE privilege, creates a procedure in another user's schema, then creates a procedure in their own schema that calls the procedure in the other user's schema.
- 2. The user is granted EXECUTE privilege to execute the procedure in the other user's schema.
- 3. The user executes the procedure in their schema that calls the procedure in the other user's schema.
- **4.** EXECUTE privilege for the procedure in the other user's schema is revoked from the user, invalidating the user's own procedure.
- 5. EXECUTE privilege for the procedure in the other user's schema is granted to the user again. When the user executes their own procedure, it is implicitly recompiled and revalidated.

#### Administrative user:

```
Command> grant create any procedure to user1;
```

#### user1:

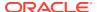

#### Administrative user:

Command> grant execute on user2.proc1 to user1;

#### user1:

### And to confirm user1 has no invalid objects:

```
Command> select * from user_objects where status='INVALID';
0 rows found.
```

#### **Administrative user:**

Now revoke the EXECUTE privilege from user1.

```
Command> revoke execute on user2.proc1 from user1;
```

#### user1:

Immediately, user1.proc0 becomes invalid because user1 no longer has privilege to execute user2.proc1.

```
Command> select * from user_objects where status='INVALID';
< PROCO, <NULL>, 273, <NULL>, PROCEDURE, 2021-06-04 14:51:34, 2021-06-04 14:58:23,
2021-06-04:14:58:23, INVALID, N, N, N, 1, <NULL> >
1 row found.
```

So user1 can no longer execute the procedure.

```
Command> begin
    user1.proc0;
    end;
/
8503: ORA-06550: line 2, column 7:
PLS-00905: object USER1.PROC0 is invalid
8503: ORA-06550: line 2, column 1:
```

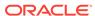

```
PL/SQL: Statement ignored The command failed.
```

#### Administrative user:

Again grant EXECUTE privilege on user2.proc1 to user1.

```
Command> grant execute on user2.proc1 to user1;
```

#### user1:

The procedure user1.proc0 is still invalid until it is either explicitly or implicitly recompiled. It is implicitly recompiled when it is executed, as shown here. Or ALTER PROCEDURE could be used to explicitly recompile it.

# Definer's Rights and Invoker's Rights (AUTHID clause)

When a PL/SQL procedure or function is defined, the optional AUTHID clause of the CREATE FUNCTION OF CREATE PROCEDURE statement specifies whether the function or procedure executes with definer's rights (AUTHID DEFINER, the default) or invoker's rights (AUTHID CURRENT\_USER).

The AUTHID setting affects the name resolution and privilege checking of SQL statements that a procedure or function issues at runtime. With definer's rights, SQL name resolution and privilege checking operate as though the owner of the procedure or function (the definer, in whose schema it resides) is running it. With invoker's rights, SQL name resolution and privilege checking simply operate as though the current user (the invoker) is running it.

For procedures or functions in a package, the AUTHID clause of the CREATE PACKAGE statement specifies whether each member function or procedure of the package executes with definer's rights or invoker's rights. The AUTHID clause is shown in the syntax documentation for these statements, under SQL Statements in *Oracle TimesTen In-Memory Database SQL Reference*.

Invoker's rights would be useful in a scenario where you might want to grant broad privileges for a body of code, but would want that code to affect only each user's own objects in the user's own schema.

Definer's rights would be useful in a situation where you want all users to have access to the same centralized tables or other SQL objects, but only for the specific and

limited actions that are executed by the procedure. The users would not have access to the SQL objects otherwise.

Refer to Invoker's Rights and Definer's Rights (AUTHID Property) in *Oracle Database PL/SQL Language Reference*.

The following example runs a script twice in ttlsql with just one change, first defining a PL/SQL procedure with AUTHID CURRENT\_USER for invoker's rights, then with AUTHID DEFINER for definer's rights.

### **Script for AUTHID examples:**

The script assumes three users have been created: a tool vendor and two tool users (brandX and brandY). Each has been granted CREATE SESSION, CREATE PROCEDURE, and CREATE TABLE privileges as necessary. The following setup is also assumed, to allow "use username;" syntax to connect to the database as username.

```
connect adding "uid=toolVendor;pwd=pw" as toolVendor;
connect adding "uid=brandX;pwd=pw" as brandX;
connect adding "uid=brandY;pwd=pw" as brandY;
```

#### The script does the following:

- Creates the procedure, printInventoryStatistics, as the tool vendor.
- Creates a table with the same name, myInventory, in each of the three user schemas, populating it with unique data in each case.
- Runs the procedure as each of the tool users.

The different results between the two executions of the script show the difference between invoker's rights and definer's rights.

Following is the script for the invoker's rights execution.

```
use toolVendor:
create table myInventory (name varchar2(100), inventoryCount tt integer);
insert into myInventory values('butter', 1);
create or replace procedure printInventoryStatistics authid current user is
 inventoryCount pls integer;
 select count(*) into inventoryCount from myInventory;
dbms_output.put_line('Total items in inventory: ' || inventoryCount);
for currentItem in (select \star from myInventory) loop
  dbms output.put line(currentItem.name || ' ' || currentItem.inventoryCount);
 end loop;
end;
grant execute on printInventoryStatistics to brandX;
grant execute on printInventoryStatistics to brandY;
use brandX;
create table myInventory (name varchar2(100), inventoryCount tt integer);
insert into myInventory values('toothpaste', 100);
set serveroutput on
execute toolVendor.printInventoryStatistics;
use brandY;
create table myInventory (name varchar2(100), inventoryCount tt integer);
insert into myInventory values('shampoo', 10);
```

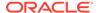

```
set serveroutput on
execute toolVendor.printInventoryStatistics;
```

The only difference for the definer's rights script is the change in the AUTHID clause for the procedure definition.

```
create or replace procedure printInventoryStatistics authid definer is
inventoryCount pls_integer;
begin
select count(*) into inventoryCount from myInventory;
dbms_output.put_line('Total items in inventory: ' || inventoryCount);
for currentItem in (select * from myInventory) loop
   dbms_output.put_line(currentItem.name || ' ' || currentItem.inventoryCount);
end loop;
end;
/
```

#### **Using AUTHID CURRENT\_USER:**

This part shows the results when the procedure is defined with invoker's rights. Note that when the tool users brandX and brandY run the printInventoryStatistics procedure, each sees the data in the myInventory table as the invoker.

```
Command> run invoker.sql
use toolVendor;
create table myInventory (name varchar2(100), inventoryCount tt integer);
insert into myInventory values('butter', 1);
1 row inserted.
create or replace procedure printInventoryStatistics authid current user is
inventoryCount pls integer;
begin
select count(*) into inventoryCount from myInventory;
dbms output.put line('Total items in inventory: ' || inventoryCount);
for currentItem in (select * from myInventory) loop
  dbms output.put line(currentItem.name || ' ' || currentItem.inventoryCount);
end loop;
end;
Procedure created.
grant execute on printInventoryStatistics to brandX;
grant execute on printInventoryStatistics to brandY;
use brandX;
create table myInventory (name varchar2(100), inventoryCount tt integer);
insert into myInventory values('toothpaste', 100);
1 row inserted.
set serveroutput on;
execute toolVendor.printInventoryStatistics;
Total items in inventory: 1
toothpaste 100
PL/SQL procedure successfully completed.
use brandY;
```

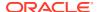

```
create table myInventory (name varchar2(100), inventoryCount tt_integer);
insert into myInventory values('shampoo', 10);
1 row inserted.
set serveroutput on;
execute toolVendor.printInventoryStatistics;
Total items in inventory: 1
shampoo 10
PL/SQL procedure successfully completed.
```

Use the following to terminate all the connections:

```
Command> disconnect all;
```

### **Using AUTHID DEFINER:**

This part shows the results when the procedure is defined with definer's rights. Note that when the tool users brandX and brandY run printInventoryStatistics, each sees the data in myInventory belonging to the tool vendor (the definer).

```
Command> run definer.sql
use toolVendor;
create table myInventory (name varchar2(100), inventoryCount tt integer);
insert into myInventory values('butter', 1);
1 row inserted.
create or replace procedure printInventoryStatistics authid definer is
inventoryCount pls integer;
begin
select count(*) into inventoryCount from myInventory;
dbms output.put line('Total items in inventory: ' || inventoryCount);
for currentItem in (select * from myInventory) loop
  dbms output.put line(currentItem.name || ' ' || currentItem.inventoryCount);
end loop;
end;
Procedure created.
grant execute on printInventoryStatistics to brandX;
grant execute on printInventoryStatistics to brandY;
use brandX;
create table myInventory (name varchar2(100), inventoryCount tt_integer);
insert into myInventory values('toothpaste', 100);
1 row inserted.
set serveroutput on;
execute toolVendor.printInventoryStatistics;
Total items in inventory: 1
butter 1
PL/SQL procedure successfully completed.
use brandY;
create table myInventory (name varchar2(100), inventoryCount tt integer);
insert into myInventory values ('shampoo', 10);
1 row inserted.
```

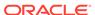

```
set serveroutput on;
execute toolVendor.printInventoryStatistics;
Total items in inventory: 1
butter 1
PL/SQL procedure successfully completed.
```

In this case, it is also instructive to see that although brandX and brandY can each access the toolVendor.myInventory table through the procedure, they cannot access it directly. That is a key use of definer's rights, to enable specific and restricted access to a table or other SQL object through the actions of a procedure.

```
Command> use brandX;
brandx: Command> select * from toolVendor.myInventory;
15100: User BRANDX lacks privilege SELECT on TOOLVENDOR.MYINVENTORY
The command failed.

brandx: Command> use brandY;
brandy: Command> select * from toolVendor.myInventory;
15100: User BRANDY lacks privilege SELECT on TOOLVENDOR.MYINVENTORY
The command failed.
```

When finished, terminate all the connections:

Command> disconnect all;

# **Privileges for Cache Groups**

Cache groups require certain users and privileges.

- About Cache Group Users and Privileges
- Oracle Cache Administration User Privilege
- TimesTen Cache Administration User Privilege
- · Privileges for Other Cache Users

## About Cache Group Users and Privileges

There are system and object privileges for cache groups. In order for a user to perform operations involving any cache group, the user must have the appropriate cache group privileges.

In addition, there are administrative users, namely the Oracle cache administration user and the TimesTen cache administration user, who require special privileges. See Cache Group Users.

For a complete list of system and object privileges for cache group operations, see Privileges in *Oracle TimesTen In-Memory Database SQL Reference*.

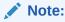

Passthrough does not require any cache group privileges, because privileges are checked by the Oracle database with the user credentials.

# Oracle Cache Administration User Privilege

To grant the Oracle cache administration user the minimum set of privileges required to perform cache operations: On Oracle Database, run the SQL\*Plus script grantCacheAdminPrivileges.sql in the timesten\_home/install/oraclescripts directory as the SYS user.

See Grant Privileges to the Oracle Database Users in *Oracle TimesTen In-Memory Database Cache Guide*.

# TimesTen Cache Administration User Privilege

The required privilege for the TimesTen cache administration user is the CACHE\_MANAGER system privilege, enabling the user to perform necessary cache group operations.

A TimesTen cache administration user must have the <code>CACHE\_MANAGER</code> privilege to perform the initial load of a read-only cache group or to change the state of autorefresh on a read-only cache group. (The initial load implicitly alters the state of the cache group autorefresh from paused to on.)

For a complete list of individual cache group operation privileges, see Required Privileges for Cache Operations in *Oracle TimesTen In-Memory Database Cache Guide*.

This grants the CACHE MANAGER privilege to pat:

Command> GRANT CACHE MANAGER TO pat;

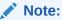

An asynchronous writethrough (AWT) cache group combines both cache groups and replication. The CACHE\_MANAGER privilege provides all of the privileges needed for creating AWT cache groups.

### Privileges for Other Cache Users

Certain cache group privileges are requires for other users (non-administrative users).

- Non-Administrative Cache Users
- Cache Group System Privileges
- Cache Group Object Privileges

### Non-Administrative Cache Users

Operations on a cache group or a cache table, such as loading a cache group or updating a cache table, can be performed by any TimesTen user who has sufficient privileges.

Note that for these users, there must also be a corresponding Oracle Database user with the same name who has privilege to select from and update the cached Oracle Database tables.

See Create the TimesTen Users and Grant Privileges to the TimesTen Users in *Oracle TimesTen In-Memory Database Cache Guide*.

### Cache Group System Privileges

Cache group system privileges enable a user to operate on cache group objects across the database.

- To create a cache group, a user must be granted either the CREATE CACHE GROUP
  or CREATE ANY CACHE GROUP system privilege. In addition, the user must be
  granted either the CREATE ANY TABLE or CREATE TABLE privilege to create any
  underlying cache tables, depending on whether the table is owned by the user.
- To drop or alter a cache group that is not owned by the user, the user must be granted the DROP ANY CACHE GROUP or ALTER ANY CACHE GROUP privilege as applicable. In addition, the user must be granted the DROP ANY TABLE privilege to drop any underlying cache tables if the tables are not owned by the user.

For example, the following confers the privilege for a user to alter any cache group in the database:

```
Command> GRANT ALTER ANY CACHE GROUP TO pat;
```

These cache group system privileges are for operations on objects not owned by the user:

- FLUSH ANY CACHE GROUP
- LOAD ANY CACHE GROUP
- UNLOAD ANY CACHE GROUP
- REFRESH ANY CACHE GROUP

### Cache Group Object Privileges

Object privileges for cache group operations enable a user to perform a particular operation on a particular cache group that the user does not own.

These are the available cache group object privileges:

- FLUSH
- LOAD
- UNLOAD
- REFRESH

This example grants pat the cache group object privilege to perform a FLUSH on the cache group cachegrp that is owned by terry:

```
Command> GRANT FLUSH ON terry.cachegrp TO pat;
```

See Methods for Transmitting Changes Between TimesTen and Oracle Databases in Oracle TimesTen In-Memory Database Cache Guide.

# **User Privilege Views**

You can view the privileges granted to each user through certain views.

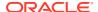

Table 2-3 System Views for User Privileges

| View Name          | Description                                                                                                    |  |
|--------------------|----------------------------------------------------------------------------------------------------|--|
| SYS.USER_SYS_PRIVS | Returns all of the system privileges granted to the current user.                                                                                                    |  |
| SYS.DBA_SYS_PRIVS  | Returns the list of system privileges granted to all users and inherited from the PUBLIC role. ADMIN privilege is required to select from this view.                                          |  |
| SYS.USER_TAB_PRIVS | Returns all of the object privileges granted to the current user.                                                                                                    |  |
| SYS.ALL_TAB_PRIVS  | Returns the results of both <code>USER_TAB_PRIVS</code> and the object privileges inherited from the <code>PUBLIC</code> role for a user. This shows all object privileges granted to a user. |  |
| SYS.DBA_TAB_PRIVS  | Returns the object privileges granted to all users and inherited from the PUBLIC role. ADMIN privilege is required to select from this view.                                                  |  |

### This example displays the system privileges granted to all users:

```
Command> SELECT * FROM SYS.DBA_SYS_PRIVS;
< SYS, ADMIN, YES >
< SYSTEM, ADMIN, YES >
< TERRY, ADMIN, YES >
< TERRY, CREATE ANY TABLE, NO >
< PAT, CACHE_MANAGER, NO >
5 rows found.
```

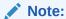

See System Tables and Views in *Oracle TimesTen In-Memory Database System Tables and Views Reference*.

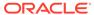

# Secure Network Communication in TimesTen

Some features in TimesTen, such as client/server and replication, support Transport Layer Security (TLS) for secure network communication between TimesTen instances.

These topics are discussed here:

- · Transport Layer Security for TimesTen Client/Server
- Transport Layer Security for TimesTen Replication

### Note:

- TimesTen uses TLS version 1.2.
- TLS configuration in TimesTen does not apply to communication between TimesTen and Oracle Database, such as when cache is used. Secure TimesTen-Oracle communications can be configured through settings in the sqlnet.ora file used for connections to Oracle Database. Refer to Configuring Transport Layer Security Authentication in Oracle Database Security Guide.

# Transport Layer Security for TimesTen Client/Server

When using a client/server connection, you can optionally configure and use TLS for encrypted communication between clients and the server.

TimesTen supports these cipher suites:

- SSL ECDHE ECDSA WITH AES 128 GCM SHA256
- SSL ECDHE ECDSA WITH AES 256 GCM SHA384
- SSL RSA WITH AES 128 CBC SHA256

SSL\_RSA\_WITH\_AES\_128\_CBC\_SHA256 may be needed to decode CA-provided certificates but should not be used for network traffic.

This section discusses TimesTen support for TLS for client/server, covering these topics:

- About Using Certificates with Client/Server
- Configuration for TLS for Client/Server
- Using TLS for Client/Server in TimesTen Classic
- Using TLS for Client/Server in TimesTen Scaleout
- Using CA-Signed Certificates for Client/Server in TimesTen Classic
- Checking Operation of TLS for Client/Server

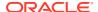

# About Using Certificates with Client/Server

For self-signed certificates, TimesTen provides the ttCreateCerts utility for the generation of certificates for TLS. This utility is used by TimesTen during instance creation (in TimesTen Classic) and grid creation (in TimesTen Scaleout).

TimesTen uses Oracle Wallets to store certificates. For general information about these wallets, also referred to as "keystores", refer to How the Keystore for the Storage of TDE Master Encryption Keys Works in *Oracle Database Advanced Security Guide*.

#### Note:

The server uses the existing TimesTen user ID and password mechanism to authenticate a user, but TimesTen also supports a form of client authentication where the server validates an identity in the client wallet. This is a way for the server to verify that the connecting client is a legitimate client, but the user still must provide user ID and password credentials.

#### In TimesTen Classic:

- TimesTen can generate certificates and place them on an instance when it is created.
- The TimesTen server has its own self-signed root certificate.
- The user typically imports, or optionally copies, the client wallet to each client.

#### In TimesTen Scaleout:

- TimesTen generates certificates and places them on the first management instance when a grid is created.
- Certificates are distributed to data instances when the grid model is applied.
- There is one root certificate authority (CA) per grid, stored in a wallet, and a single private key and certificate used by all instances.
- The user imports the client wallet to client systems.

#### Regarding certificates generated by TimesTen:

- Certificates produced are self-signed and stored in an Oracle Wallet.
- The root CA has a default expiration time. It is the user's responsibility to track
  this. When the root CA expires, all server certificates must be regenerated. When
  the root CA is regenerated, all clients must re-import it. (The task sections later in
  this chapter for generating certificates for TimesTen Classic or TimesTen Scaleout
  also include information about regenerating certificates.)
- Clients will store the root certificate (the public key) in a local wallet. There is no need to store the public key on each instance.
- Wallets produced are auto-login or single-sign-on (SSO) wallets, without a password. Access to wallets is controlled by file system permissions.
- The wallets are platform-independent.

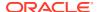

 Because the certificates are self-signed, they cannot be revoked. But certificates can be regenerated as needed.

Most discussion in this chapter is for use of self-signed certificates produced through ttCreateCerts (either by TimesTen or directly by the user), but TimesTen also supports the use of certificates signed by a third-party CA. See Using CA-Signed Certificates for Client/Server in TimesTen Classic.

The wallet of each server has its own public/private key identity signed by the root certificate. Each client that connects to a server must have a wallet containing the root certificate of that server. (A client may optionally have multiple wallets for connections to multiple database services.)

# Configuration for TLS for Client/Server

There is both server-side and the client-side configuration for TLS for client/server.

- Server Attributes for TLS
- Client Attributes for TLS

### Server Attributes for TLS

These are the server connection attributes that determine settings for TLS for client/server.

Also see Task 2: Set Server Configuration for TLS in TimesTen Classic and Task 2: Set Server Configuration for TLS in TimesTen Scaleout.

- Wallet: Specify the wallet location, as an absolute path, where certificates were placed (preferably the same directory path as on the client). Assuming ttCreateCerts was used, this is the full path of the serverWallet directory.
- Encryption (encryption flag): Use one of the following settings. These descriptions assume matching cipher suite settings between the server and client, where applicable.
  - accepted: Enable an encrypted session if required or requested by the client; use an unencrypted session otherwise. This is the default.
  - rejected: Demand an unencrypted session. (If the server does not support encryption, TimesTen behaves as if this is the setting on the server.) The connection is rejected if the client requires encryption.
  - requested: Request an encrypted session if the client allows it (if the client has any setting other than rejected); use an unencrypted session otherwise.
  - required: Demand an encrypted session. Reject the connection if the client rejects encryption.

See Table 3-1 later in this section for a summary of the results of each possible combination of settings of this attribute between the server and client, with consideration of the cipher suite settings.

- CipherSuites: This lists the cipher suite or suites that can be used, depending also on
  the client setting. Specify the desired cipher suites, comma-separated and in order of
  preference. See Transport Layer Security for TimesTen Client/Server for the list of
  supported cipher suites. For TLS to be used, the server and client settings must include
  at least one common suite.
- SSLClientAuthentication: Specifies whether TLS client authentication is required (setting of 1) or not (setting of 0, the default). With client authentication, the server

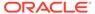

validates an identity presented by the client, and requires an identity (public/private key) in the client wallet. Note that regardless of the client authentication setting, server authentication is performed, where the client validates the server.

The server and client must have the same SSLClientAuthentication setting.

### Note:

As an alternative to the preceding server connection attributes, these equivalent attributes are available in the instance-level TimesTen configuration file, <code>timesten\_home/conf/timesten.conf</code>, on the server. Connection attribute settings take precedence.

- server wallet
- server encryption
- server cipher suites
- ssl client authentication

If you have more than one database in a TimesTen instance, these settings apply to all, but can be overridden for each database through the server DSN definition.

TimesTen supports TLS session renegotiation, where new session keys are generated during an active TLS session for more robust security. Session renegotiations are performed according to either how much data has been transferred or how much time has passed. If you want to enable this feature, use one these attributes in the server DSN definition:

- SSLRenegotiationSize: Specifies a number of megabytes of data transfer in either direction between the client and server, after which session renegotiation is performed. The default setting is 0, meaning do not renegotiate based on megabytes transferred.
- SSLRenegotiationPeriod: Specifies a period of time, in minutes, after which session renegotiation is performed. The default setting is 0, meaning do not renegotiate based on a time period.

If both attributes are set to nonzero values, whichever situation occurs first will result in renegotiation.

The following table shows the results of all possible combinations of encryption flag settings between client and server, with consideration of the cipher suite settings.

Table 3-1 Results of Combinations of Server and Client Encryption Settings

| Server Encryption<br>Flag Setting | Client Encryption<br>Flag Setting | Result                               |
|-----------------------------------|-----------------------------------|--------------------------------------|
| accepted                          | accepted                          | Connection accepted, encryption off. |
| accepted                          | rejected                          | Connection accepted, encryption off. |

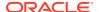

Table 3-1 (Cont.) Results of Combinations of Server and Client Encryption Settings

| Server Encryption<br>Flag Setting | Client Encryption<br>Flag Setting | Result                                                                                                    |
|-----------------------------------|-----------------------------------|----------------------------------------------------------------------------------------------------|
| accepted                          | requested                         | Connection accepted. Encryption on if there is overlap between the cipher suite settings, off if there is not.                 |
| accepted                          | required                          | Connection accepted with encryption on if there is overlap between cipher suite settings. Connection rejected if there is not. |
| rejected                          | accepted                          | Connection accepted, encryption off.                                                                                           |
| rejected                          | rejected                          | Connection accepted, encryption off.                                                                                           |
| rejected                          | requested                         | Connection accepted, encryption off.                                                                                           |
| rejected                          | required                          | Connection rejected.                                                                                                    |
| requested                         | accepted                          | Connection accepted. Encryption on if there is overlap between the cipher suite settings, off if there is not.                 |
| requested                         | rejected                          | Connection accepted, encryption off.                                                                                           |
| requested                         | requested                         | Connection accepted. Encryption on if there is overlap between the cipher suite settings, off if there is not.                 |
| requested                         | required                          | Connection accepted with encryption on if there is overlap between cipher suite settings. Connection rejected if there is not. |
| required                          | accepted                          | Connection accepted with encryption on if there is overlap between cipher suite settings. Connection rejected if there is not. |
| required                          | rejected                          | Connection rejected.                                                                                                    |
| required                          | requested                         | Connection accepted with encryption on if there is overlap between cipher suite settings. Connection rejected if there is not. |
| required                          | required                          | Connection accepted with encryption on if there is overlap between cipher suite settings. Connection rejected if there is not. |

### Note:

If automatic client failover is enabled and a failover occurs, encryption attribute settings from the original connection will continue to be used. The failover server must have the same encryption settings as the original server. (See Using Automatic Client Failover in *Oracle TimesTen In-Memory Database Operations Guide* for information about automatic client failover.)

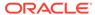

### Client Attributes for TLS

These are the client connection attributes to determine settings for TLS for client/ server.

Also see Task 3: Set Client Configuration for TLS in TimesTen Classic and Task 3: Set Client Configuration for TLS in TimesTen Scaleout.

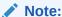

If an attribute is set in both the client DSN definition and the connect string, the connect string setting takes precedence.

- Wallet: Specify the wallet directory, as an absolute path, where certificates were
  placed (preferably the same directory path as on the server). If ttCreateCerts
  was used, this is the full path of the clientWallet directory.
- Encryption (encryption flag): Use one of the following settings. These descriptions
  assume matching cipher suite settings between the server and client, where
  applicable.
  - accepted: Enable an encrypted session if required or requested by the server;
     use an unencrypted session otherwise. This is the default.
  - rejected: Demand an unencrypted session. (If the client does not support encryption, TimesTen behaves as if this is the setting on the client.) The connection is rejected if the server requires encryption.
  - requested: Request an encrypted session if the server allows it (if the server has any setting other than rejected); use an unencrypted session otherwise.
  - required: Demand an encrypted session. The connection is rejected if the server rejects encryption.

See Table 3-1 for a summary of the results of each possible combination of settings of this attribute between the server and client, with consideration of the cipher suite settings.

- CipherSuites: This lists the cipher suite or suites that can be used, depending
  also on the server setting. Specify the desired cipher suites, comma-separated
  and in order of preference. See Transport Layer Security for TimesTen Client/
  Server for the list of supported cipher suites. For TLS to be used, the server and
  client settings must include at least one common suite.
- SSLClientAuthentication: Specifies whether TLS client authentication is required
  (setting of 1) or not (setting of 0, the default). With client authentication, the server
  validates an identity presented by the client, and requires an identity (public/private
  key) in the client wallet. Note that regardless of the client authentication setting,
  server authentication is performed, where the client validates the server.

The server and client must have the same SSLClientAuthentication setting.

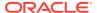

### Note:

As an alternative to the preceding client connection attributes, these equivalent attributes are available in the instance-level TimesTen configuration file, timesten\_home/conf/timesten.conf, on the client. Connection attribute settings take precedence.

- client wallet
- client cipher suites
- server encryption
- ssl client authentication

If you have more than one client DSN in a TimesTen instance, these settings apply to all, but can be overridden for each client through the client DSN definition.

# Using TLS for Client/Server in TimesTen Classic

These are the steps to use TLS for client/server in TimesTen Classic with certificates generated by TimesTen.

- Task 1: Generate Certificates and Set TLS Attributes with ttlnstanceCreate
- Task 2: Set Server Configuration for TLS in TimesTen Classic
- Task 3: Set Client Configuration for TLS in TimesTen Classic
- Task 4: Export Certificates and Configuration in TimesTen Classic
- Task 5: Import Certificates and Configuration in TimesTen Classic

Alternatively, you can use CA-signed certificates from a third party. See Using CA-Signed Certificates for Client/Server in TimesTen Classic.

### Task 1: Generate Certificates and Set TLS Attributes with ttlnstanceCreate

You can arrange for certificates to be created when you run the ttInstanceCreate utility (from the installation bin directory).

### Note:

- Certificates generated by ttInstanceCreate can be used for replication as well as for client/server.
- You can also use the TimesTen ttCreateCerts utility manually to generate
  certificates. This is useful, for example, if you need to regenerate certificates for
  any reason, such as expiration, or if you have multiple databases on a single
  TimesTen instance and want to use different certificates for each database. See
  ttCreateCerts in the Oracle TimesTen In-Memory Database Reference.

Set -serverEncryption (the encryption flag) and -serverCipherSuites (the cipher suite or suites to use) on the ttInstanceCreate command line. See Server Attributes for TLS for

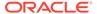

descriptions of encryption and cipher suites attributes. See Transport Layer Security for TimesTen Client/Server for a list of cipher suites you can use in TimesTen.

This command, to create an instance named tt221, will generate certificates in the instance conf directory, timesten home/conf.

```
% installation_dir/bin/ttInstanceCreate -name tt221 -location instances_dir -
serverEncryption required -serverCipherSuites
SSL_ECDHE_ECDSA_WITH_AES_256_GCM_SHA384
Creating instance in instances_dir/tt221 ...
INFO: Creating certificates, this may take some time ...
ttCreateCerts : certificates created in instances_dir/tt221/conf
...
Instance created successfully.
```

This generates wallets with a root certificate, server certificate, and client certificate and adds the following entries to the instance timesten.conf file (the latter two by default):

```
server_encryption=required
server_cipher_suites=SSL_ECDHE_ECDSA_WITH_AES_256_GCM_SHA384
client_wallet=timesten_home/conf/clientWallet
server_wallet=timesten_home/conf/serverWallet
```

From the timesten\_home/conf directory, what follows shows the serverWallet and clientWallet directories that are created when you run ttInstanceCreate. Each contains a wallet, cwallet.sso. (Ignore the .cert files and rootWallet directory.)

```
% ls
client1.cert root.cert server1.cert sys.odbc.ini timesten.conf
clientWallet rootWallet serverWallet sys.ttconnect.ini
```

### Note:

If you want to change the <code>-serverEncryption</code> and <code>-serverCipherSuites</code> settings for the instance at a later time, you can do so using the <code>ttInstanceModify</code> utility, which also has those options. You can copy or move the wallet to a different location and specify the new location of the <code>server wallet</code> using the <code>ttInstanceModify -serverWallet</code> option.

After you have generated certificates, you can list information about them using the - certificateList option of the TimesTen ttAdmin utility, but to use ttAdmin you must specify a database on the command line that is defined in the sys.odbc.ini file in the timesten home/conf directory.

The utility looks in the <code>timesten\_home/conf</code> directory unless the wallets were moved elsewhere, as would be indicated by the <code>Wallet</code> connection attribute in <code>sys.odbc.ini</code> or by <code>server wallet</code> in the instance-level <code>timesten.conf</code> configuration file.

This example is for a database mydb. Start the TimesTen daemon before you run ttAdmin.

```
% ttDaemonAdmin -start
TimesTen Daemon (PID: 733500, port: 6624) startup OK.
% ttAdmin -certificateList mydb
NAME HOLDER
```

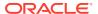

```
EXPIRATION
timesten_home/conf/serverWallet/cwallet.sso
23:08:02 UTC 2032
```

CN=server1,C=US

Fri Jul 30

### Task 2: Set Server Configuration for TLS in TimesTen Classic

You can configure TLS for the server in the following ways.

- The encryption flag and cipher suite(s) are specified in the ttInstanceCreate command as shown earlier. Later, there are additional TLS configuration attributes you can set as well. In particular, set the wallet location.
- At the instance level, you can add or update TLS attributes in the timesten.conf file in the timesten\_home/conf directory, such as through the server\_wallet, server\_cipher\_suites, and server\_encryption attributes. (Recall that initial values for server\_cipher\_suites and server\_encryption were set through ttInstanceCreate.) Values in timesten.conf serve as default values for any database on the instance.
- At the database level, server attributes for TLS can be set in the server DSN definition in timesten\_home/conf/sys.odbc.ini. For a given database, these settings override the instance-level settings in timesten.conf.

This excerpt from a server DSN definition specifies where ttInstanceCreate placed the server wallet directory:

```
[mydb]
Driver=timesten_home/install/lib/libtten.so
DataStore=databases_dir/mydb
...
Wallet=timesten home/conf/serverWallet
```

Alternatively, you can copy or move the wallet directory to a different location and specify that location in the Wallet setting. Make sure that you also update the new wallet directory in timesten.conf file with either using the ttInstanceModify -serverWallet utility or modify the server\_wallet attribute in the timesten.conf file.

See Server Attributes for TLS for information about available configuration attributes.

### Task 3: Set Client Configuration for TLS in TimesTen Classic

Configure TLS for the client in the client DSN definition. Manually set Encryption (the encryption flag), CipherSuites (the cipher suite(s) to use), and Wallet (pointing to the client wallet directory) in the client DSN definition in sys.odbc.ini on the server.

For example, for a database mydb:

```
[mydbCS]
TTC_SERVER=mydb_CS
TTC_SERVER_DSN=mydb
Wallet=timesten_home/conf/clientWallet
Encryption=required
CipherSuites=SSL_ECDHE_ECDSA_WITH_AES_256_GCM_SHA384
```

#### Also be aware of these alternatives:

You can manually set attribute values in an odbc.ini file on the client, instead of exporting and importing settings from the server.

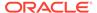

 You can set attribute values in the connect string for a particular connection, such as from the ttlsql utility:

```
Command> connect
"Driver=...;DataStore=...;Encryption=required;CipherSuites=SSL_ECDHE_ECDSA_WI
TH AES 256 GCM SHA384";
```

You can set equivalent attributes at the instance level in the TimesTen configuration file, timesten\_home/conf/timesten.conf, on the client. These settings, including server\_encryption, client\_cipher\_suites, and client\_wallet, would be used as default values. Any connection attribute settings for a particular connection take precedence.

See Client Attributes for TLS for information about available configuration attributes.

### Task 4: Export Certificates and Configuration in TimesTen Classic

The ttAdmin utility has a -clientExportAll option that outputs a ZIP file containing the client wallet, a sys.odbc.ini file that can be used in accessing the database, and other files (such as tnsnames.ora file) as applicable.

Run ttAdmin from the timesten\_home/bin directory on the server. On the command line, specify the desired ZIP file path and name and the client DSN. The wallet in the output ZIP file includes the CA public key (to verify server certificates) and a client certificate for mutual authentication.

With the following command line for a database mydb, the ttAdmin utility will create a file exports.zip and place it in the timesten home/info directory.

```
% ttAdmin -clientExportAll timesten_home/info/exports.zip mydbCS
Client definitions exported to timesten home/info/exports.zip
```

The exports.zip file contains the following sys.odbc.ini file and a directory based on the client DSN name, mydbCSWallet for this example. That directory contains the client wallet, cwallet.sso, that was created by ttInstanceCreate:

```
[mydbCS]
TTC_SERVER=mydb_CS
TTC_SERVER_DSN=mydb
# Wallet=timesten_home/conf/clientWallet
Encryption=required
CipherSuites=SSL_ECDHE_ECDSA_WITH_AES_256_GCM_SHA384
Wallet=mydbCSWallet
```

### Task 5: Import Certificates and Configuration in TimesTen Classic

Run the ttClientImport utility from the client to import the contents of the export ZIP file created by the ttAdmin -clientExportAll command.

Typically, copy the export ZIP file from the server to a desired location on the client, then specify that location on the ttClientImport command line. The ttClientImport utility imports the wallet and sys.odbc.ini file (and anything else) that were exported. The utility places the wallet directory, mydbCSWallet for this example (based on the client DSN name), under a wallets directory under timesten home/conf.

```
% ttClientImport path/exports.zip
Client definitions imported.
```

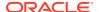

The sys.odbc.ini file on the client is updated to add the client DSN with its TLS settings. (If there is an existing client DSN with the same name, it is replaced.) The generic wallet path in the exported sys.odbc.ini file is updated according to the known actual wallet path, with the wallets/mydbCSWallet subdirectory path.

```
[mydbCS]
TTC_SERVER=mydb_CS
TTC_SERVER_DSN=mydb
# Wallet=timesten_home/conf/clientWallet
Encryption=required
CipherSuites=SSL_ECDHE_ECDSA_WITH_AES_256_GCM_SHA384
Wallet=timesten_home/conf/wallets/mydbCSWallet
# Wallet=mydbCSWallet
```

From the timesten home/conf directory on the client:

```
% ls
sys.odbc.ini sys.ttconnect.ini timesten.conf wallets
% ls wallets
mydbCSWallet
% ls wallets/mydbCSWallet
cwallet.sso
```

Once the import is completed, assuming client and server configuration with compatible encryption flag and cipher suite settings, you can connect to the server through TLS. See Checking Operation of TLS for Client/Server.

See ttAdmin and ttClientImport in *Oracle TimesTen In-Memory Database Reference* for additional information about those utilities.

### Using TLS for Client/Server in TimesTen Scaleout

These are the steps to use TLS for client/server in TimesTen Scaleout with certificates generated by TimesTen.

- Task 1: Generate Certificates and Set TLS Attributes with ttGridAdmin gridCreate and instanceCreate
- Task 2: Set Server Configuration for TLS in TimesTen Scaleout
- Task 3: Set Client Configuration for TLS in TimesTen Scaleout
- Task 4: Export Certificates and Configuration in TimesTen Scaleout
- Task 5: Import Certificates and Configuration in TimesTen Scaleout

# Task 1: Generate Certificates and Set TLS Attributes with ttGridAdmin gridCreate and instanceCreate

Certificates are always generated when you use the ttGridAdmin gridCreate command to define a grid.

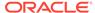

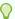

### Tip:

In TimesTen Scaleout, do not use the ttInstanceCreate serverEncryption and -serverCipherSuites options when you create the first management instance. In ttInstanceCreate, those options are for TimesTen Classic only.

The gridCreate command supports the -serverEncryption and serverCipherSuites options for TLS. Settings are used by default for any database and client connectable definitions on the grid. (See Server Attributes for TLS for information about TLS attributes.)

#### For example:

```
% ttGridAdmin gridCreate grid1 -k 2 -internalAddress intsys1.example.com -
externalAddress extsys1.example.com -membershipConfig membership dir/
membership.conf -host mgthost -serverEncryption required -serverCipherSuites
SSL ECDHE ECDSA WITH AES 256 GCM SHA384
Grid grid1 created
```

When gridCreate is executed, a wallet is placed on the first management instance in a location according to the gridCreate -walletDir setting, or under timesten home/ info by default.

After you generate certificates, you can use the ttGridAdmin certificateList command to display information about them. The default expiration date is 3650 days from creation.

```
% ttGridAdmin certificateList
        HOLDER EXPIRATION
clientWallet CN=client1,C=US Sun Sep 12 20:42:40 UTC 2032
rootWallet CN=ecRoot, C=US Sun Sep 12 20:42:24 UTC 2032
serverWallet CN=server1,C=US Sun Sep 12 20:42:32 UTC 2032
```

Each time you define a data instance for the grid, you can optionally specify a walletDir setting to determine where certificates will be placed on that instance. (Otherwise, the location established during grid creation is used, which is generally advisable.) For example:

```
% ttGridAdmin instanceCreate -host datahost1 -location instances dir -name
instance 1 -daemonport 16010 -csport 16012 -walletDir wallets dir/wallets1
Instance instance 1 on Host datahost1 created in Model
```

Certificates are copied to data instances when the grid model is applied, in a wallets subdirectory either under the location specified by the instanceCreate -walletDir option, or under timesten home/info by default. Following are the contents of the wallets directory on a data instance. (Ignore the rootWallet directory.)

```
% ls wallets
clientWallet rootWallet serverWallet
% ls wallets/clientWallet
cwallet.sso
% ls wallets/serverWallet
cwallet.sso
```

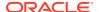

If you need to regenerate certificates at any time, such as after expiration, you can do so through the ttGridAdmin certificateRegen command, which runs ttCreateCerts, connects to all data instances, and copies the new wallet to each data instance.

```
% ttGridAdmin certificateRegen
Certificates generated
```

After certificate regeneration, clients cannot connect until the new wallets have been exported from the server and imported into the client. See Task 5: Import Certificates and Configuration in TimesTen Scaleout.

When you use <code>certificateRegen</code>, you can also set new values for the encryption flag and cipher suites. These would serve as default values for any database or connectable that is subsequently defined.

See Regenerate the Certificates (certificateRegen) in *Oracle TimesTen In-Memory Database Reference*.

### Task 2: Set Server Configuration for TLS in TimesTen Scaleout

When you want to use TLS in a grid, you typically specify the server encryption flag and cipher suite(s) to use when you define the grid with the ttGridAdmin gridCreate command, as shown earlier. These will be default values for any database on the grid. You can also specify a wallet location for each data instance with the ttGridAdmin instanceCreate command. Later, there are additional TLS configuration attributes you can set as well.

For a database in the grid, you can specify encryption settings specific to that database by setting connection attributes in the database definition file, <code>dbname.dbdef</code>, that you specify for the ttGridAdmin <code>dbdefCreate</code> command.

This is a typical .dbdef file, mydb.dbdef, for a database that will be named mydb.

DatabaseCharacterSet=AL32UTF8
PermSize=128
TempSize=128
DataStore=databases\_dir/mydb
ConnectionCharacterSet=AL32UTF8

This is where, for this particular database, you can specify alternative settings for the server encryption flag (using the Encryption attribute) or the cipher suites (using the CipherSuites attribute), or specify settings for any additional attributes described in Server Attributes for TLS. For example, to require authentication of the client:

```
SSLClientAuthentication=1
```

(If you use SSLClientAuthentication, you must have the same settings for the server and the client.)

Once the grid model is applied, as result of the <code>gridCreate -serverEncryption</code> and - <code>serverCipherSuite</code> settings and the <code>instanceCreate -walletDir</code> setting shown in Task 1: Generate Certificates and Set TLS Attributes with ttGridAdmin gridCreate and <code>instanceCreate</code>, the following settings are included in the <code>sys.odbc.ini</code> file on data instance <code>instance 1</code> for <code>mydb</code>.

[mydb]
DatabaseCharacterSet=AL32UTF8
PermSize=128
TempSize=128
DataStore=databases dir/mydb

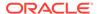

```
ConnectionCharacterSet=AL32UTF8
...
CipherSuites=SSL_ECDHE_ECDSA_WITH_AES_256_GCM_SHA384
...
Encryption=required
...
Wallet=wallets_dir/wallets1/wallets/serverWallet
...
SSLClientAuthentication=1
```

You can change settings later, if desired, by using the ttGridAdmin dbdefExport and dbdefModify commands as described in Modify the Connection Attributes in a Database Definition in Oracle TimesTen In-Memory Database Scaleout User's Guide.

### Task 3: Set Client Configuration for TLS in TimesTen Scaleout

For a TimesTen Scaleout client, you can set TLS attributes in the .connect configuration file that you specify in the ttGridAdmin connectableCreate command that creates the connectable.

See Client Attributes for TLS for a description of available attributes. For example, to require authentication of the client:

```
SSLClientAuthentication=1
```

(If you use SSLClientAuthentication, you must have the same settings for the server and the client.)

Once the connectable is defined and the grid model is applied, as result of the gridCreate -serverEncryption and -serverCipherSuite settings and the instanceCreate -walletDir setting for the data instance, the following settings are included in the sys.odbc.ini file on data instance instance\_1 for client/server connections to a database mydb:

```
[mydbcs]
ConnectionCharacterSet=AL32UTF8
TTC_Timeout=360
...
CipherSuites=SSL_ECDHE_ECDSA_WITH_AES_256_GCM_SHA384
Encryption=required
Wallet=wallets_dir/wallets1/wallets/clientWallet
...
SSLClientAuthentication=1
```

You can change settings later, if desired, by using the ttGridAdmin connectableExport and connectableModify commands as described in Modify the Connection Attributes in a Connectable in *Oracle TimesTen In-Memory Database Scaleout User's Guide*.

### Task 4: Export Certificates and Configuration in TimesTen Scaleout

The ttGridAdmin utility has a gridClientExportAll command that outputs a ZIP file containing a wallet, a sys.odbc.ini file that can be used to access the database, and other files (such as tnsnames.ora) as applicable. The wallet includes the CA public key and a client certificate for mutual authentication.

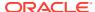

Run the <code>gridClientExportAll</code> command from the management instance, specifying the desired ZIP file path and name on the command line. The <code>ttGridAdmin</code> utility obtains certificates that were created during grid creation by the <code>gridCreate</code> command. This example places the output ZIP file, <code>clientexport.zip</code>, in the <code>timesten\_home/info</code> directory on the management instance:

```
% ttGridAdmin gridClientExportAll timesten_home/info/clientexport.zip
Definitions exported to timesten home/info/clientexport.zip
```

#### Contents of the ZIP file include:

- A directory containing the client wallet
- A sys.ocbc.ini file to be used on the client for connecting to the database, including the TLS settings
- A JSON file with information about the TimesTen release, the grid, and TLS settings
- Other files (such as tnsnames.ora) as applicable

### Task 5: Import Certificates and Configuration in TimesTen Scaleout

Run the ttClientImport utility from the client to import the contents of the export ZIP file created by the ttGridAdmin -gridClientExportAll command.

Once you've exported the certificates to a ZIP file, copy the ZIP file to a desired location on each client, then run ttClientImport to import the contents. This includes the wallet and sys.odbc.ini file that were exported. The utility places the wallet in a directory based on the grid name, timesten home/conf/wallets/gridnameWallet.

```
% ttClientImport path/clientexport.zip
Client definitions imported.
```

In our example, the grid name is grid1. The client DSN entry in the sys.odbc.ini file on the client is updated to add the TLS and wallet settings:

```
[mydbcs]
TTC_SERVER_DSN=MYDB
# External address/port info for datahost1.instance_1
TTC_SERVER1=extsys1.example.com/16012
...
CipherSuites=SSL_ECDHE_ECDSA_WITH_AES_256_GCM_SHA384
Encryption=required
# Wallet=wallet_dir/wallets/clientWallet
ConnectionCharacterSet=AL32UTF8
TTC_Timeout=360
Wallet=timesten home/conf/wallets/grid1Wallet
```

Once the import is completed, assuming client and server configuration with compatible encryption flag and cipher suite settings, you can connect to the server through TLS. See Checking Operation of TLS for Client/Server.

See Export sys.odbc.ini for Client/Server Connections Outside Grid (gridClientExport) and ttClientImport in *Oracle TimesTen In-Memory Database Reference* for details about syntax and options for those utilities.

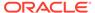

# Using CA-Signed Certificates for Client/Server in TimesTen Classic

Most of the discussion about using TLS in this chapter is for use of self-signed certificates produced by the ttCreateCerts utility, but TimesTen also supports using certificates signed by a third-party certificate authority (CA). This section describes the process for that.

#### Topics:

- Overview for Using CA-Signed Certificates
- Create the Server Wallet
- Create the Client Wallet

### Overview for Using CA-Signed Certificates

To use certificates signed by a certificate authority with TimesTen, you must create and populate a server wallet and a client wallet.

It is assumed that you have obtained a private key and a certificate request (.csr file), typically using openss1; you have sent the certificate request to a certificate authority (CA); and the CA has returned a signed certificate with signing chain.

Starting with .pem files that contain x509 certificates, concatenate the certificates in order from the certificate provided by the CA to the root. (If your certificates are not in .pem format, use openssl or some other appropriate utility to convert them.) In the discussion in the sections that follow, assume the result is called complete.pem and the private key is in privkey.pem. Then you will package the certificates into a pkcs12 file.

At the end of this process, the server wallet will contain the following:

- The entire certificate chain. This consists of the certificate from the CA, the intermediate certificates, and the root certificate.
- The private key of the certificate from the CA.

And the client wallet will contain the following:

 The certificate chain excluding the CA certificate. This consists of the intermediate certificates and the root certificate.

### Create the Server Wallet

To use CA-signed certificates with TimesTen, you must manually import certificates into the server wallet and the client wallet. Complete the following steps for the server wallet.

1. Starting with .pem files that contain x509 certificates, concatenate the certificates in order from the certificate received from the CA to the root. For example:

```
% cat cert.pem certsigner1.pem certsigner2.pem root.pem >
complete.pem
```

2. Package the certificates into a pkcs12 file, as in the following example. Use any password in the openss1 command. It will not be in the Oracle Wallet. In this

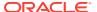

example, the concatenated certificates are in <code>complete.pem</code> and the private key is in <code>privkey.pem</code>.

```
% openssl pkcs12 -export -in complete.pem -inkey privkey.pem -out
server.p12 -password pass:mypwd
```

3. Using the TimesTen ttCreateCerts utility, create an empty auto\_login\_only Oracle Wallet. (See ttCreateCerts in the Oracle TimesTen In-Memory Database Reference for information about ttCreateCerts and the -run option.)

```
% ttCreateCerts -run "wallet create -wallet serverWallet -auto login only"
```

4. Put the certificates and private key into the wallet. For example:

```
% ttCreateCerts -run "wallet import_pkcs12 -wallet serverWallet -
auto login only -pkcs12file server.p12 -pkcs12pwd mypwd"
```

5. Verify the server wallet. This includes confirming that the intermediate and root certificates are "Trusted Certificates" and the new certificate is a "User Certificate". (A "User Certificate" means that TimesTen has the private key for it.) Output should be of the basic form shown.

### Create the Client Wallet

To use CA-signed certificates with TimesTen, you must manually import certificates into the server wallet and the client wallet. Complete the following steps for the client wallet.

Create an empty auto\_login\_only Oracle Wallet for the client wallet. (See ttCreateCerts
in the Oracle TimesTen In-Memory Database Reference for information about
ttCreateCerts and the -run option.)

```
% ttCreateCerts -run "wallet create -wallet clientWallet -auto login only"
```

2. Add the intermediate signers, as applicable, and then the root certificate, one by one.

```
% ttCreateCerts -run "wallet add -wallet clientWallet -auto_login_only -
trusted_cert -cert intsig1.pem"
...
% ttCreateCerts -run "wallet add -wallet clientWallet -auto_login_only -
trusted cert -cert intsigN.pem"
```

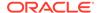

```
% ttCreateCerts -run "wallet add -wallet clientWallet -
auto_login_only -trusted_cert -cert root.pem"
```

3. Verify the client wallet. This includes confirming that the root certificate is a "Trusted Certificate" and that there is no "User Certificate" in the wallet. Output should be of the basic form shown.

Once you have populated the client and server wallets, assuming client and server configuration with compatible encryption flag and cipher suite settings, you can connect to the server through TLS. See Checking Operation of TLS for Client/Server.

# Checking Operation of TLS for Client/Server

If TLS is configured on both the server and the client with sufficiently matching settings of Encryption and CipherSuite, TLS is used as soon as the connection is established.

You can confirm this by calling  $sqlgetconnectattr\ tt_tls_session\ from\ ttlsqlCS\ on$  the client. A return value of 1 indicates TLS is being used.

The following set of examples shows the results of several combinations of encryption settings on the server and client.

**Scenario 1**: Encryption is requested on the server and on the client with the same cipher suite settings. The connection is successful and TLS is used.

#### Server DSN definition:

```
[mydb]
Driver=timesten_home/install/lib/libtten.so
DataStore=/db/databases/mydb
PermSize=512
TempSize=128
LogBufMB=256
LogFileSize=256
LogDir=/db/logs
DatabaseCharacterSet=AL32UTF8
OracleNetServiceName=ttorcl
Wallet=timesten_home/conf/mywallets/serverWallet
Encryption=requested
CipherSuites=SSL ECDHE ECDSA WITH AES 256 GCM SHA384
```

### Client DSN definition:

[mydbCS]
TTC\_SERVER=myserverhost.example.com
TTC\_SERVER\_DSN=mydb
UID=myuser
PWD=welcome

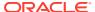

```
Wallet=timesten_home/conf/mywallets/clientWallet
Encryption=requested
CipherSuites=SSL ECDHE ECDSA WITH AES 256 GCM SHA384
```

Connect, executing ttlsqlCS from the timesten\_home/bin directory (output formatted for readability):

```
% ttIsqlCS mydbCS
Copyright (c) 1996, 2022, Oracle and/or its affiliates. All rights reserved.
Type ? or "help" for help, type "exit" to quit ttIsql.

connect "DSN=mydbCS";
Connection successful: DSN=mydbCS;TTC_SERVER=myserverhost.example.com;
TTC_SERVER_DSN=mydb;UID=myuser;DATASTORE=/db/databases/mydb;
DATABASECHARACTERSET=AL32UTF8;CONNECTIONCHARACTERSET=US7ASCII;LOGFILESIZE=256;LOGBUFMB=256;LOGDIR=/db/logs;PERMSIZE=512;TEMPSIZE=128;
ORACLENETSERVICENAME=ttorcl;(SERVER)ENCRYPTION=Requested;
(SERVER)WALLET=file:timesten_home/conf/mywallets/serverWallet;(client)Encryption=Requested;
(client)Encryption=Requested;
(client)CipherSuites=SSL_ECDHE_ECDSA_WITH_AES_256_GCM_SHA384;
(Default setting AutoCommit=1)
```

#### Confirm TLS is enabled:

```
Command> sqlgetconnectattr tt_tls_session;
TT TLS SESSION = 1 (SQL TRUE)
```

**Scenario 2**: Encryption is requested on the server and on the client but with mismatched cipher suite settings. The connection is successful but a warning message indicates that TLS is not used. (Except for what is shown here, settings are the same as in Scenario 1.)

#### From the server DSN definition:

```
CipherSuites=SSL ECDHE ECDSA WITH AES 128 GCM SHA256
```

#### From the client DSN definition:

```
CipherSuites=SSL ECDHE ECDSA WITH AES 256 GCM SHA384
```

### Connect:

```
% ttIsqlCS mydbCS
Copyright (c) 1996, 2022, Oracle and/or its affiliates. All rights reserved.
Type ? or "help" for help, type "exit" to quit ttIsql.
connect "DSN=mydbCS";
Warning 01000: Unable to create requested TLS session; unencrypted session created. Check Wallet and CipherSuites on client and server. SSL error: SSL Fatal Alert
Connection successful:
```

**Scenario 3**: Encryption is accepted on the server and on the client. This is not sufficient to result in TLS usage, as noted in Table 3-1. The connection is successful but TLS is not used. (Except for what is shown here, settings are the same as in Scenario 1.)

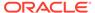

#### From the server DSN definition:

Encryption=accepted

#### From the client DSN definition:

Encryption=accepted

#### Connect:

```
% ttIsqlCS mydbCS
Copyright (c) 1996, 2022, Oracle and/or its affiliates. All rights reserved.
Type ? or "help" for help, type "exit" to quit ttIsql.
connect "DSN=mydbCS";
Connection successful:
...
Command> sqlgetconnectattr tt_tls_session;
TT_TLS_SESSION = 0 (SQL_FALSE)
```

**Scenario 4:** Encryption is required on the client but rejected on the server. The connection attempt is unsuccessful. (Except for what is shown here, settings are the same as in Scenario 1.)

#### From the server DSN definition:

Encryption=rejected

#### From the client DSN definition:

Encryption=required

#### Attempt to connect:

```
% ttIsqlCS mydbCS
Copyright (c) 1996, 2022, Oracle and/or its affiliates. All rights reserved.
Type ? or "help" for help, type "exit" to quit ttIsql.
connect "DSN=mydbCS";
HY000: Connection rejected: inconsistent encryption attributes
The command failed.
Done.
```

# Transport Layer Security for TimesTen Replication

When you use TimesTen replication in TimesTen Classic, you can optionally configure and use Transport Layer Security (TLS) for secure, encrypted network communication between replication agents or between TimesTen utilities (such as ttRepAdmin) and replication agents. Mutual authentication is used for all connections.

TimesTen supports these cipher suites:

- SSL ECDHE ECDSA WITH AES 128 GCM SHA256
- SSL ECDHE ECDSA WITH AES 256 GCM SHA384
- SSL RSA WITH AES 128 CBC SHA256

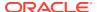

SSL\_RSA\_WITH\_AES\_128\_CBC\_SHA256 may be needed to decode CA-provided certificates but should not be used for network traffic.

These are the main steps for using TLS with TimesTen replication:

- Task 1: Generate Certificates for Replication
- Task 2: Copy Certificates for Replication
- Task 3: Configure TLS for Replication
- Task 4: Activate TLS for Replication
- Task 5: Check Operation of TLS for Replication

# Task 1: Generate Certificates for Replication

You can create certificates for replication with the ttInstanceCreate utility when you create a TimesTen instance, or by using the ttCreateCerts utility directly.

Using ttInstanceCreate would be essentially the same as shown earlier in this chapter for client/server, in Task 1: Generate Certificates and Set TLS Attributes with ttInstanceCreate. Note that ttInstanceCreate uses the ttCreateCerts utility to generate certificates. Or see ttCreateCerts in the *Oracle TimesTen In-Memory Database Reference* for information about ttCreateCerts syntax, options, and usage in order to use it directly.

If you will be using certificates for both replication and client/server, it is preferable to use separate certificates for the two features. You can use the ttCreateCerts utility to generate additional certificates as needed.

Note the following regarding certificates generated by TimesTen:

- Certificates produced are self-signed and stored in an Oracle Wallet.
- Because the certificates are self-signed, they cannot be revoked. But certificates can be regenerated as needed.
- The root CA has a default expiration time. It is the user's responsibility to track this. When
  the root CA expires, all certificates must be regenerated. When the root CA is
  regenerated, it must be copied to each TimesTen instance.
- Instances will store the root certificate (the public key) in a local wallet.
- Wallets produced are auto-login or single-sign-on (SSO) wallets, without a password.
   Access to wallets is controlled by file system permissions.
- The wallets are platform-independent.

TimesTen uses Oracle Wallets to store certificates. For general information about these wallets, also referred to as "keystores", refer to How the Keystore for the Storage of TDE Master Encryption Keys Works in *Oracle Database Advanced Security Guide*.

# Task 2: Copy Certificates for Replication

After you generate certificates for replication, copy them to the other TimesTen instances. Recall the resulting wallets from the example in ttCreateCerts in the *Oracle TimesTen In-Memory Database Reference*.

```
% ls timesten_home/conf/wallets client1.cert clientWallet root.cert rootWallet server1.cert serverWallet
```

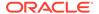

```
% ls timesten_home/conf/wallets/serverWallet
cwallet.sso
```

For TLS for replication, only <code>serverWallet</code> is used. Copy the <code>serverWallet</code> directory, which includes the root certificate, to the desired location. This is preferably the same location on each TimesTen instance.

#### On each instance:

```
% mkdir timesten_home/conf/wallets
[...Copy serverWallet from the instance where it was created...]
% cd timesten_home/conf/wallets
% ls
serverWallet
% ls serverWallet
cwallet.sso
```

# Task 3: Configure TLS for Replication

To use TLS for replication, set TLS attributes in the timesten.conf file on each TimesTen instance. The settings are read on each instance by the replication agent and by utilities that may communicate with the agent.

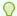

### Tip:

Generate and copy certificates before you configure TLS for replication. Otherwise, configuration may trigger an error condition where replication agents start up and try to access certificates that do not exist yet.

- replication\_cipher\_suite: This lists the cipher suite or suites that can be used, depending also on the client setting. Specify the desired cipher suites, commaseparated and in order of preference. See Transport Layer Security for TimesTen Replication for the list of supported cipher suites. This setting is required. There is no default.
- replication\_wallet: Specify the path to the wallet directory—the directory where
  you placed the certificates that you generated. This setting is required. There is no
  default location. It is suggested, but not required, to use the same location and
  directory name on each TimesTen instance. (In the example in the preceding
  section, Task 2: Copy Certificates for Replication, this would be timesten\_home/
  conf/wallets/serverWallet.)
- replication\_ssl\_mandatory: Specifies whether it is mandatory to have consistent TLS configuration between TimesTen instances—specifically, whether TLS is configured through replication\_cipher\_suite and replication\_wallet settings, and what cipher suite is specified. If there is a mismatch between the current instance and the replication peer, then TimesTen behavior is determined as follows:
  - On an instance with a setting of replication\_ssl\_mandatory=0 (not mandatory, the default), replication proceeds between that instance and the replication peer, but TLS is not used for communications between the replication agents as long as the settings are inconsistent. Use this setting for an online switchover to TLS.

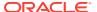

On an instance with a setting of replication\_ssl\_mandatory=1 (mandatory),
 replication cannot proceed between this instance and the replication peer until the settings are made consistent. Use this setting for an offline switchover to TLS.

### Note:

- For these configuration changes to take effect on any given instance, you must restart the replication agent. (It is not necessary to restart the TimesTen daemon.)
- If the replication\_cipher\_suite value is invalid or the suite is not supported by TimesTen, an error is reported and replication cannot function until the problem is resolved.
- If replication\_cipher\_suite is set but replication\_wallet is not, or no certificates are found in the specified location, an error is reported and replication cannot function until the problem is resolved.

### Task 4: Activate TLS for Replication

Once TLS is configured on all TimesTen instances, with certificates located in the specified replication\_wallet directories and the desired cipher suite specified in the replication\_cipher\_suite settings, restarting the replication agents will activate TLS, resulting in it being used for communication to and from the replication agents.

There are two ways to activate TLS:

- Switch Online to TLS for Replication
- Switch All Instances Simultaneously to TLS for Replication (Offline)

### Switch Online to TLS for Replication

If you have an existing replication scheme that is not using TLS, you can perform an online switchover to TLS by restarting the replication agents one at a time as replication continues to function.

- 1. On each instance, confirm replication\_wallet is set to indicate where the certificates are located. (In the example in Task 2: Copy Certificates for Replication, this would be timesten home/conf/wallets/serverWallet.)
- 2. On each instance, confirm replication\_cipher\_suite is set to indicate the cipher suite you are using.
- 3. On each instance, confirm replication\_ssl\_mandatory=0. This allows you to update the TimesTen instances to start using TLS one at a time.
- 4. On each instance (one at a time, in succession), stop and restart the replication agent:

```
% ttAdmin -repStop DSN
% ttAdmin -repStart DSN
```

For example, assume the following:

• There is an active standby pair with databases rep1 on host1 and rep2 on host2, with subscriber rep3 on host3.

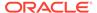

• Certificates were generated on rep1 and placed in /swdir/mywalletloc, then copied to the same location on rep2 and rep3.

Complete these steps, as replication continues to function, to use TLS for communications to and from each of the replication agents:

1. Use these TLS settings in the timesten.conf file on each instance:

```
replication_wallet=/swdir/mywalletloc
replication_cipher_suite=SSL_ECDHE_ECDSA_WITH_AES_128_GCM_SHA256
replication_ssl_mandatory=0
```

2. Restart the replication agent on each instance, one at a time.

```
On host1:
% ttAdmin -repStop rep1
% ttAdmin -repStart rep1
On host2:
% ttAdmin -repStop rep2
% ttAdmin -repStart rep2
On host3:
% ttAdmin -repStop rep3
% ttAdmin -repStart rep3
% ttAdmin -repStart rep3
```

### Switch All Instances Simultaneously to TLS for Replication (Offline)

If you want TLS to start and be enforced on all instances immediately and simultaneously, you must shut down all replication agents, stopping replication, before setting replication ssl mandatory=1 on each instance.

1. On all instances, stop the replication agent:

```
% ttAdmin -repStop DSN
```

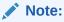

If you are using Oracle Clusterware, you can accomplish this for all instances with a single command using the ttCWAdmin utility from any instance in the cluster:

```
\% ttCWAdmin -stop -dsn \mathit{DSN}
```

- 2. On all instances, confirm replication\_wallet is set to indicate where the certificates are located.
- 3. On all instances, confirm replication\_cipher\_suite is set to indicate the cipher suite you are using.
- **4.** On all instances, confirm replication ssl mandatory=1.

This requires all replication agents to be shut down at once, and all timesten.conf files to be updated while all the replication agents are down.

5. On all instances, restart the replication agent:

% ttAdmin -repStart DSN

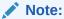

If you are using Oracle Clusterware, you can accomplish this for all instances with a single command using the  ${\tt ttCWAdmin}$  utility from any instance in the cluster:

% ttCWAdmin -start -dsn DSN

# Task 5: Check Operation of TLS for Replication

The ttRepAdmin utility -showstatus -detail option indicates whether the replication agent transmitters and receivers are using TLS (indicated as "SSL").

#### For example:

```
TRANSMITTER thread(s) (TRANSMITTER(M):140427924887296):

For : REP1 (track 0) (SSL)

Start/Restart count : 1

Current state : STATE_META_PEER_INFO

RECEIVER thread(s) (RECEIVER:140427327059712):

For : REP1 (track 0) (SSL)

Start/Restart count : 1

Current state : STATE_RCVR_READ_NETWORK_LOOP

Current DB context : 0x7fb7bc4a41e0
```

See ttRepAdmin in Oracle TimesTen In-Memory Database Reference.

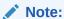

In order for you to see this output, the replication agents on the master and subscribing systems must be running and connected to each other.

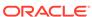

4

# Security for the TimesTen Kubernetes Operator

There are certain security features and requirements for the TimesTen Kubernetes Operator.

- Introduction to the TimesTen Kubernetes Operator
- Privileges for the TimesTen Kubernetes Operator
- Authorization for Users of the TimesTen Kubernetes Operator
- Encryption for the TimesTen Kubernetes Operator

# Introduction to the TimesTen Kubernetes Operator

Kubernetes is an open-source platform for managing containerized workloads and services. Kubernetes manages the resources of multiple hosts in a cluster and runs containers as required across these hosts.

TimesTen provides a Kubernetes Operator that manages Kubernetes objects of type TimesTenClassic or TimesTenScaleout. TimesTen can be deployed, monitored, managed, and controlled in an automated manner with no required human intervention.

See Overview of the Oracle TimesTen Kubernetes Operator in the *Oracle TimesTen In-Memory Database Kubernetes Operator User's Guide*.

# Privileges for the TimesTen Kubernetes Operator

The TimesTen Operator creates and manages Pods and containers running TimesTen on behalf of the user. It monitors and controls TimesTen in those containers through the TimesTen agent.

The Operator requires privileges in the Kubernetes cluster. The <code>service\_account.yaml</code> file is a file included with the TimesTen Operator. When you run the <code>service\_account.yaml</code> file, a Kubernetes role with a particular set of permissions is defined. The Operator runs with the permissions you granted to this role. See Create the Service Account and the CRD in <code>Oracle TimesTen In-Memory Database Kubernetes Operator User's Guide</code>.

The TimesTen Operator must be given suitable permissions to create and monitor the other objects in the Kubernetes cluster. The <code>service\_account.yaml</code> file contains the default permissions.

# Authorization for Users of the TimesTen Kubernetes Operator

The set of Kubernetes users who can create, modify, and delete <code>TimesTenClassic</code> or <code>TimesTenScaleout</code> objects in a Kubernetes cluster is under the control of the Role Based Access Control (RBAC) configuration of the cluster.

In order to provide a secure installation, you should restrict the set of users who have Kubernetes RBAC permissions to GET Secret objects in the Kubernetes namespace. (See Encryption for the TimesTen Kubernetes Operator, regarding Secrets.)

The TimesTen agent creates the TimesTen instance, runs by default as the timesten user, and starts TimesTen. The timesten user is the instance administrator of the TimesTen instance. The Operator limits the set of open ports in containers that are running TimesTen to those ports that TimesTen uses.

# Encryption for the TimesTen Kubernetes Operator

You can ensure that only the TimesTen Operator can communicate with the TimesTen agents with encryption.

- Communication between the TimesTen Operator and the TimesTen agents is secured through TLS using self-signed certificates that are created by the Operator. These certificates, inside an Oracle Wallet, are transmitted to the agents through Kubernetes Secrets that the Operator creates. The TimesTen Operator runs in a customer-specified Kubernetes namespace. These Secrets are created in that namespace.
- Containers that run the TimesTen agent (and TimesTen itself) have access to the Secrets, and therefore to the certificates included in them. This insures that only the Operator and the agents have access to these certificates, preventing other users from using the agent to control TimesTen.
- The Operator creates a different self-signed certificate for each TimesTenClassic or TimesTenScaleout object when the object is created. These certificates are created using openss1 and are stored in an Oracle Wallet.
- The Operator stores each wallet in a different Kubernetes Secret. When the
  Operator instructs Kubernetes to create Pods and containers (that run the
  TimesTen agents), the contents of the Secret are mounted as files in the file
  system of the TimesTen agent. This ensures that the certificate is securely
  communicated between the Operator and the TimesTen agents.
- The TimesTen agent is configured to accept only HTTPS connections and to authenticate those connections using the self-signed certificate. The agent is configured to listen on port 8443 and to not accept any other form of communication.
- TimesTen also supports TLS for client/server communication and for communication between replication agents. See Using Encryption for Data Transmission in Oracle TimesTen In-Memory Database Kubernetes Operator User's Guide.

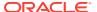